Building a Pipeline for IBM App Connect workload with IBM Cloud Pak for Integration —

Ulas Cubuk Technical Offering Manager

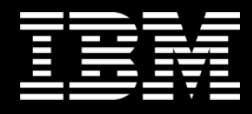

# Agenda

**□ Recap on Cloud Pak for Integration** 

- **Key Objectives of DevOps**
- $\Box$  Building and Deploying application integration workloads
- $\Box$  How do I deploy my workload with Cloud Pak for Integration?
- **□ How can I deploy my workload with Cloud** Pak for Integration via command line?
- □ Pipeline Demo
- $\Box$  Other community assets

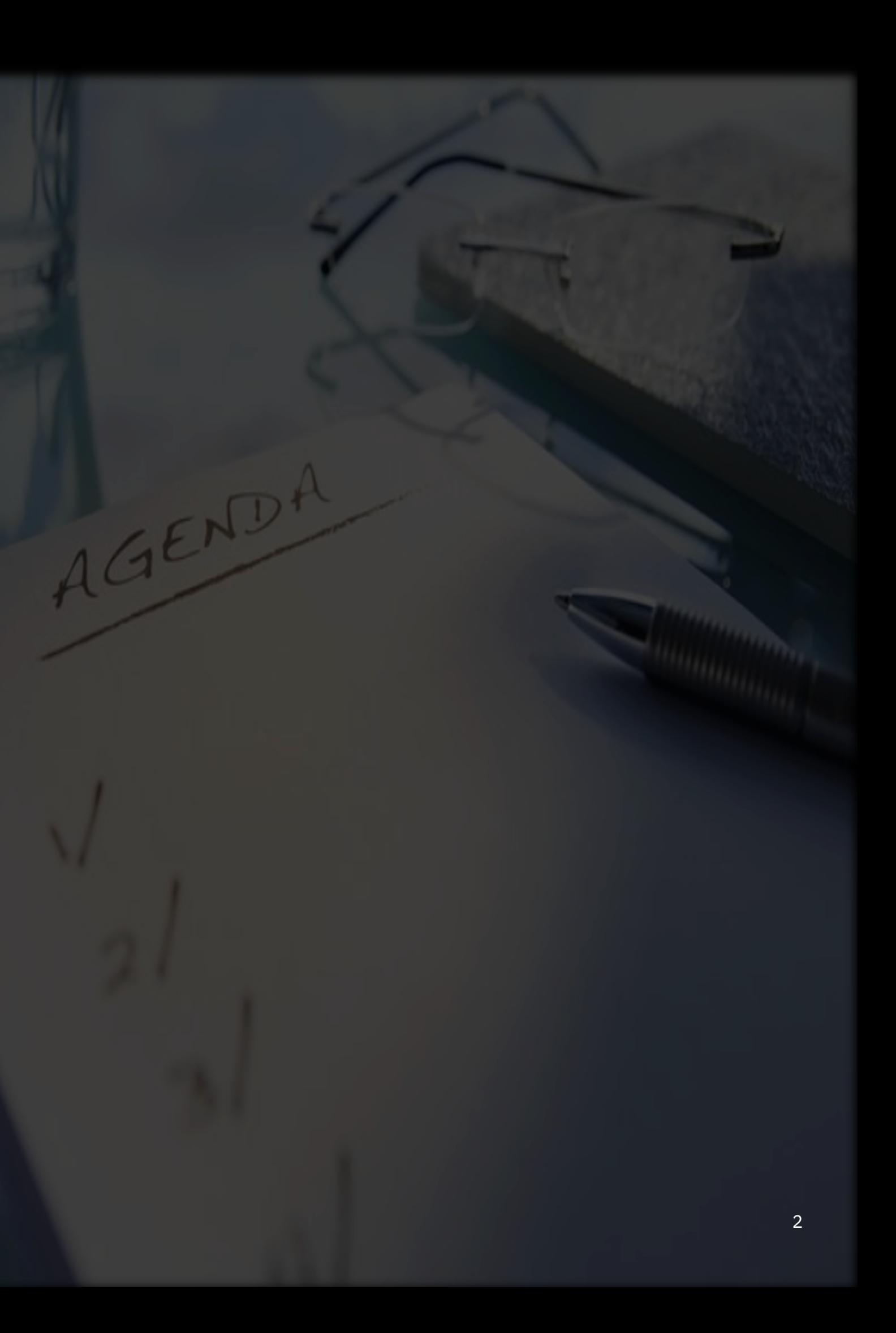

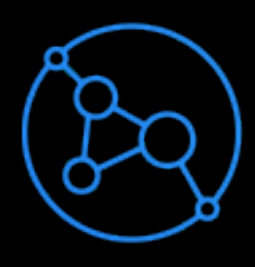

**API management** Unlock business data, apps & events as APIs

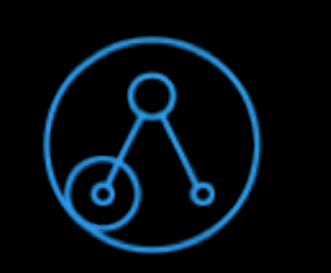

**Application integration**

Connect, map, transform & route data, apps & events

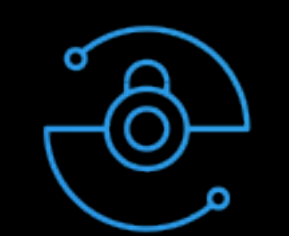

**Event streaming** Deliver real-time Kafka event interaction

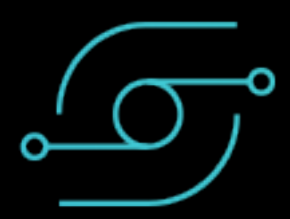

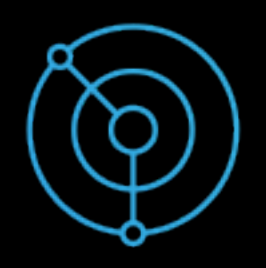

**Enterprise messaging** Deliver messages reliably with enterprise-grade messaging

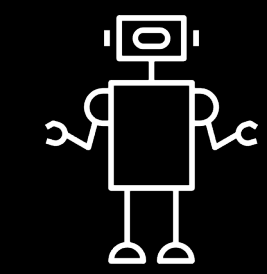

#### **High speed data transfer**

Drive fast & secure data transport across any cloud

**End-to-end security** Control access to vital resources wherever they

are

#### **RPA Connectivity**

Extend integration reach to desktop apps

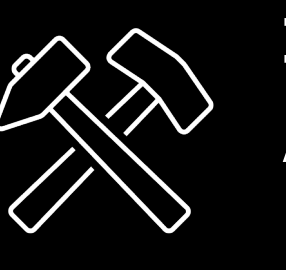

#### **Integration Process Mining**

Analyze and optimize integration processes

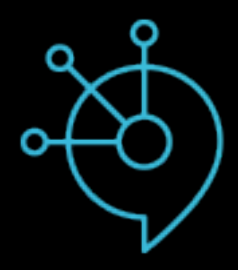

# IBM Cloud Pak for Integration: integrate *faster* with the most complete set of multi-style integration capabilities

## IBM Cloud Pak for Integration

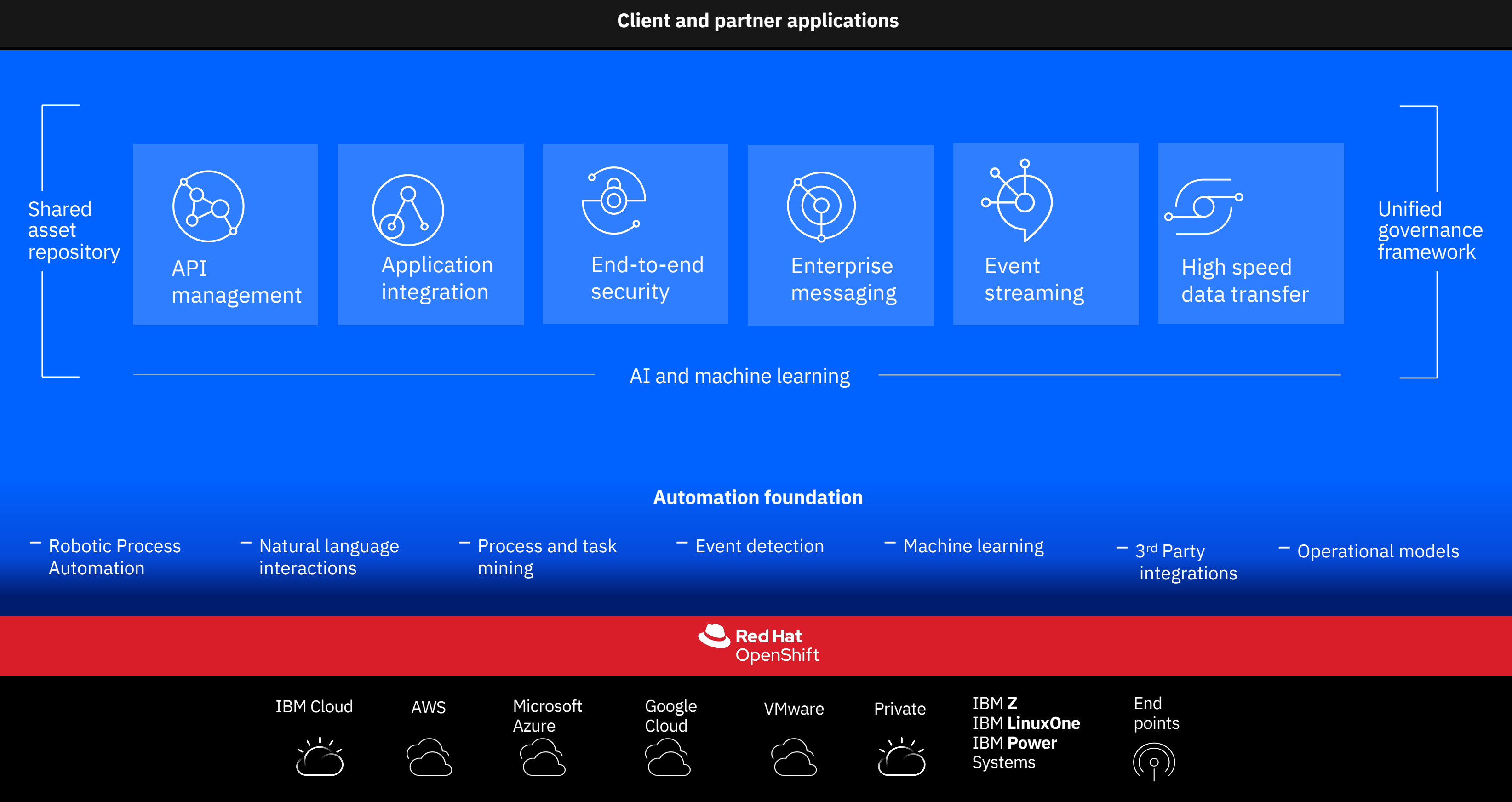

# Why DevOps?

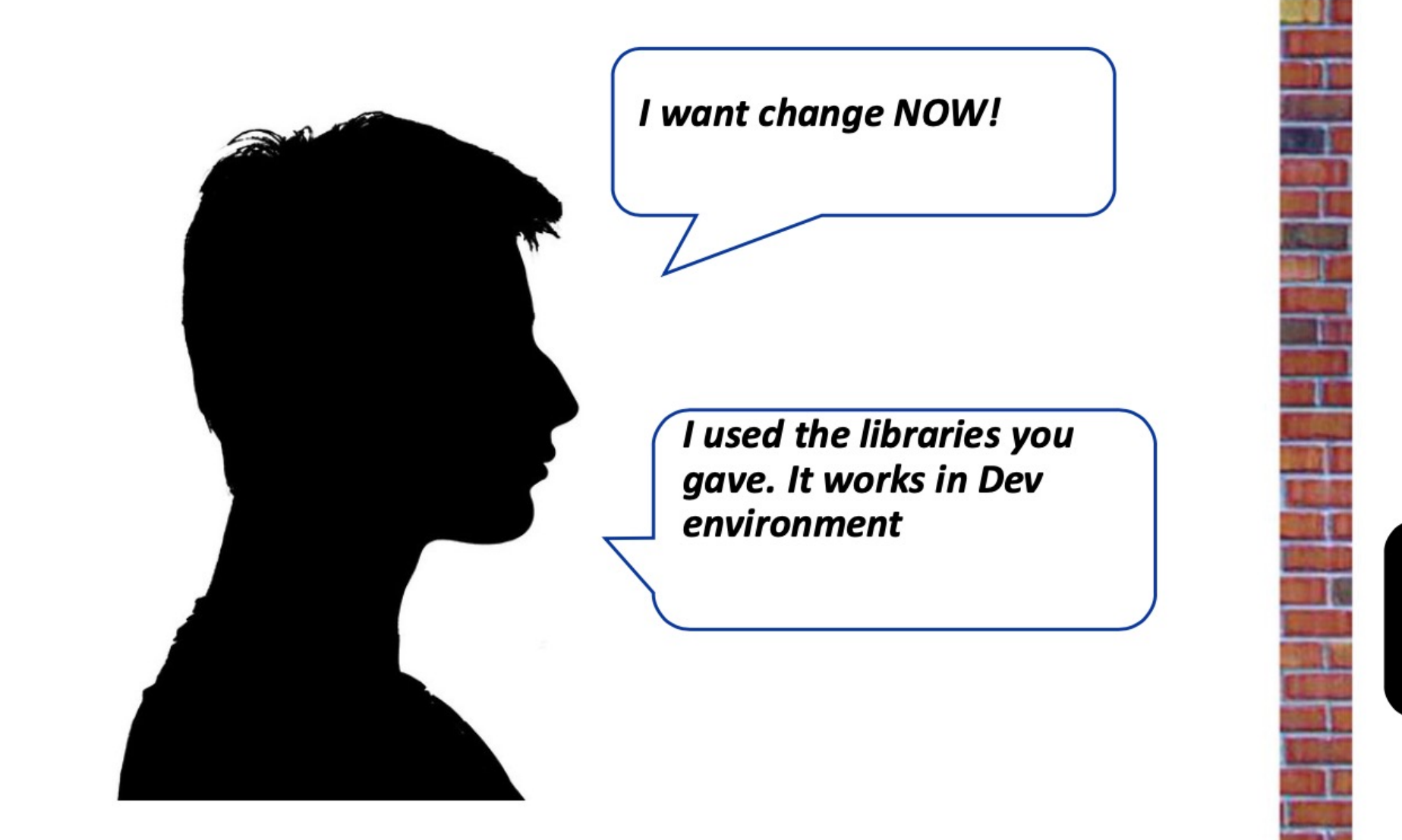

**DEVELOPMENT** 

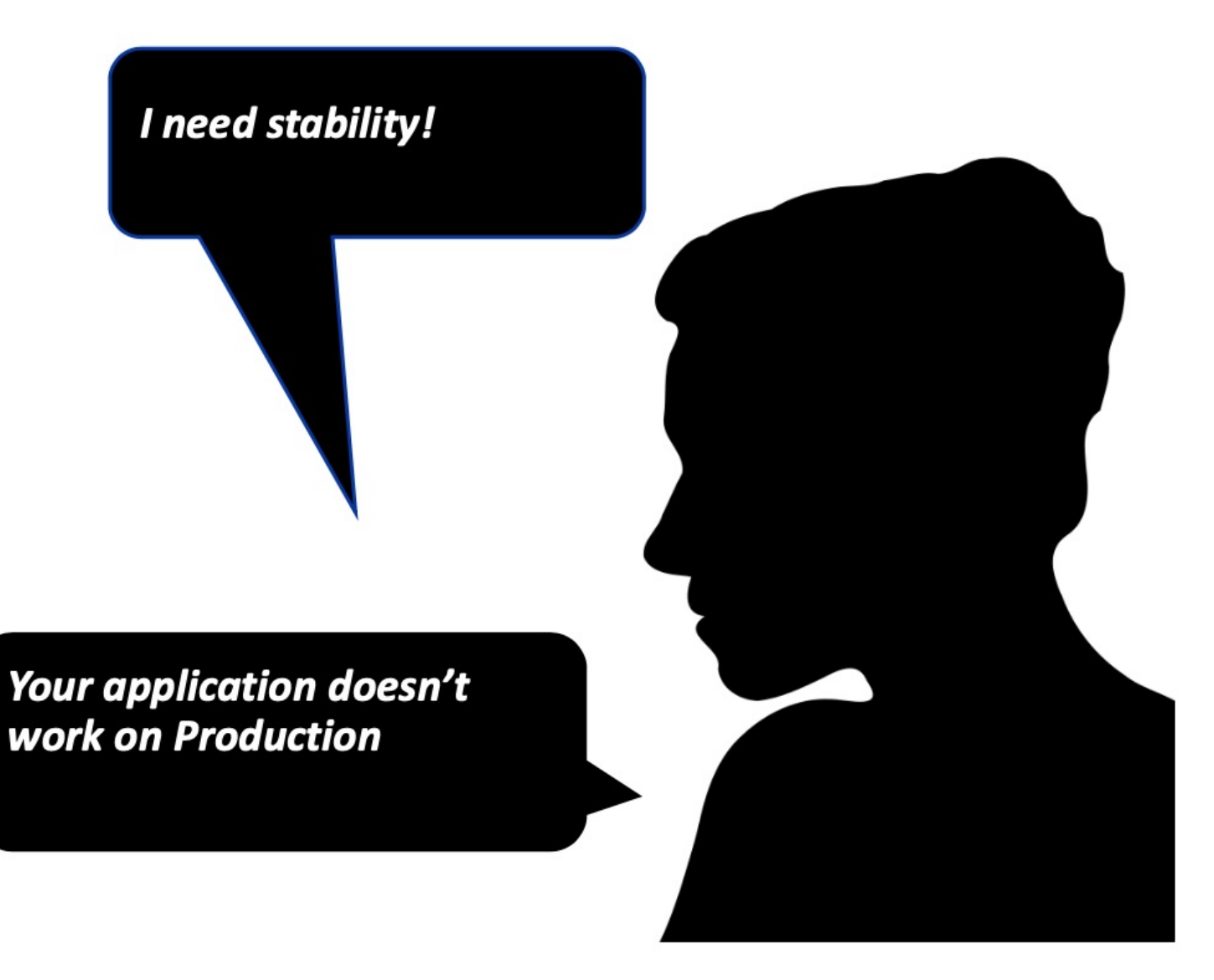

# **OPERATIONS**

## Key Objectives of a DevOps pipeline

- ü *Everything is under version control, including the environment. Infrastructure as code.*
- ü *Developers 'safely' integrate and test as they go – more frequently*
- ü *Good automated test coverage + control over manual 'what if' tests.*
- ü *The delivery of artefacts to environments are automated with a focus on quality.*
- ü *The artifacts created progress rapidly into production 'safely'.*
- ü *The system running in production is exactly the same as the system that is tested.*

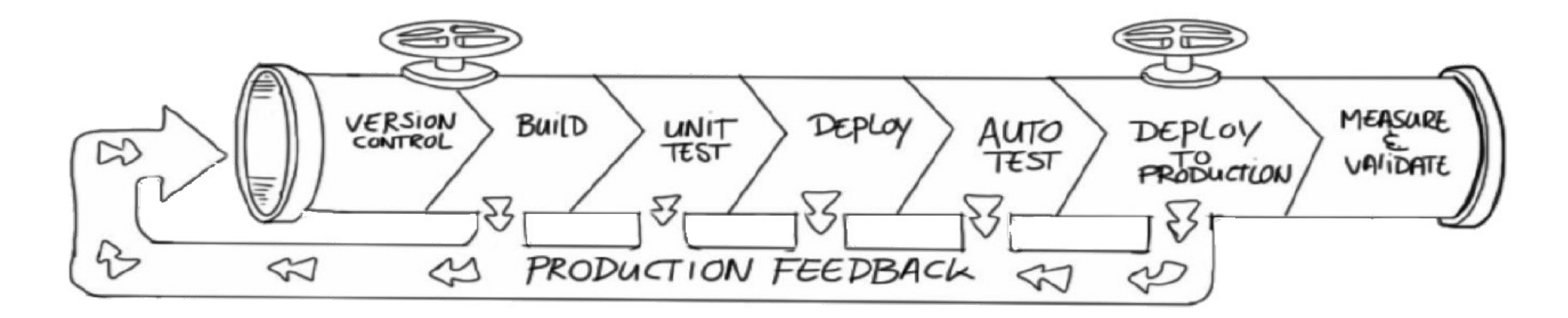

# What are the essential steps of any DevOps cycle?

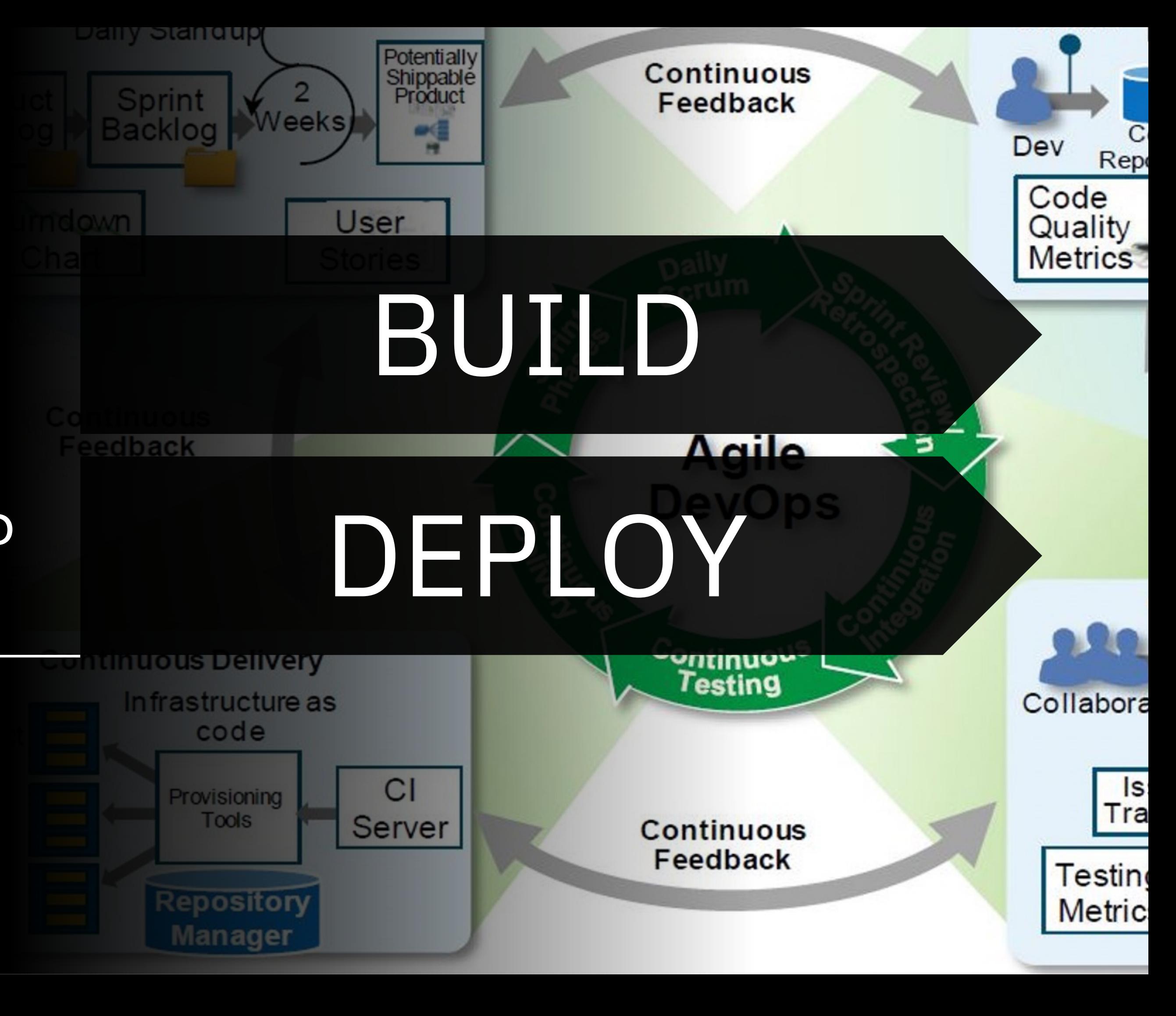

# Build and Deploy App Connect workload with CP4I

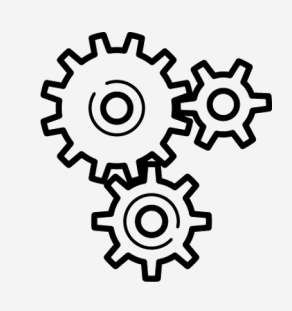

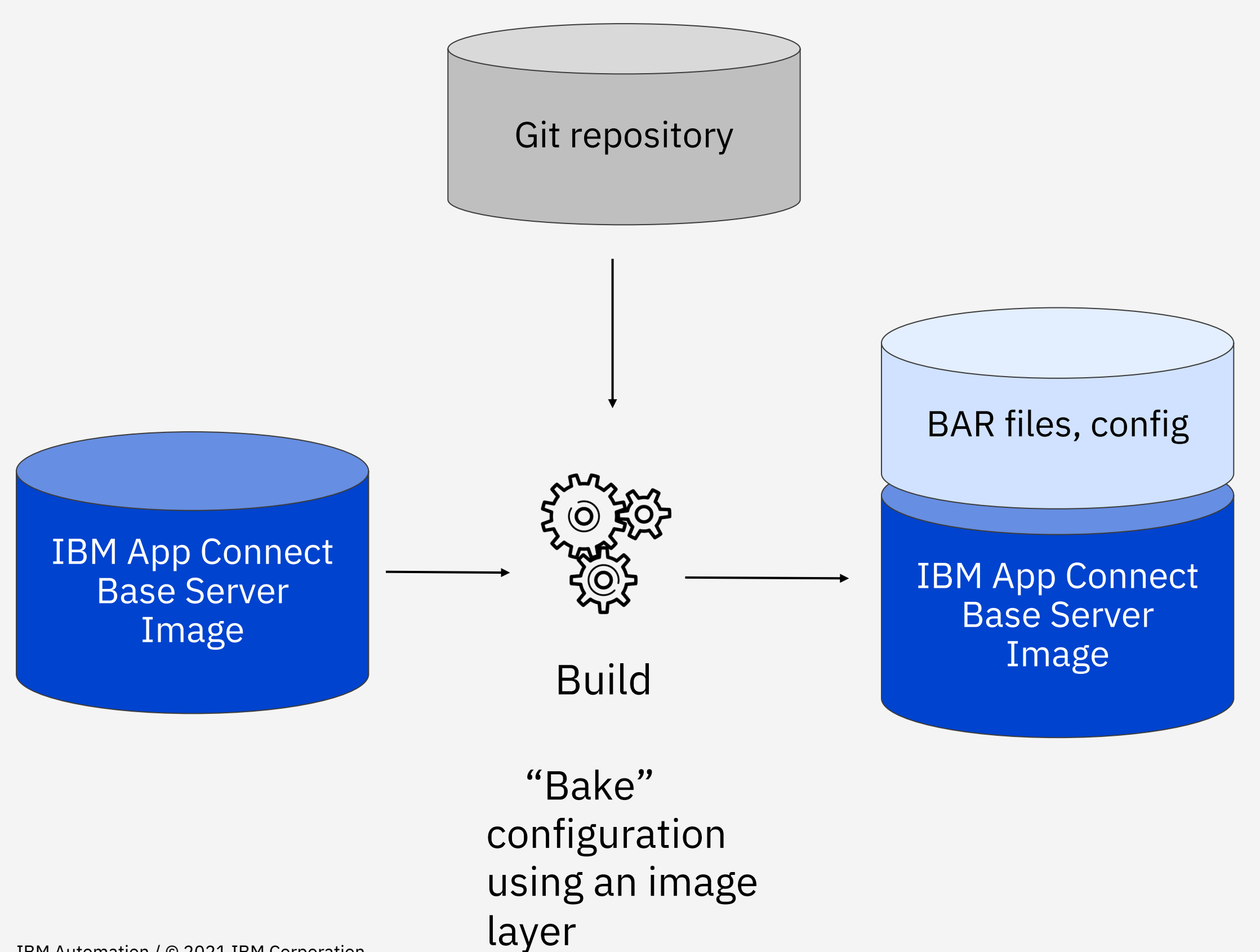

Deploy

Cloud Pak for Integration

# "Baking" App Connect Images is not that hard …

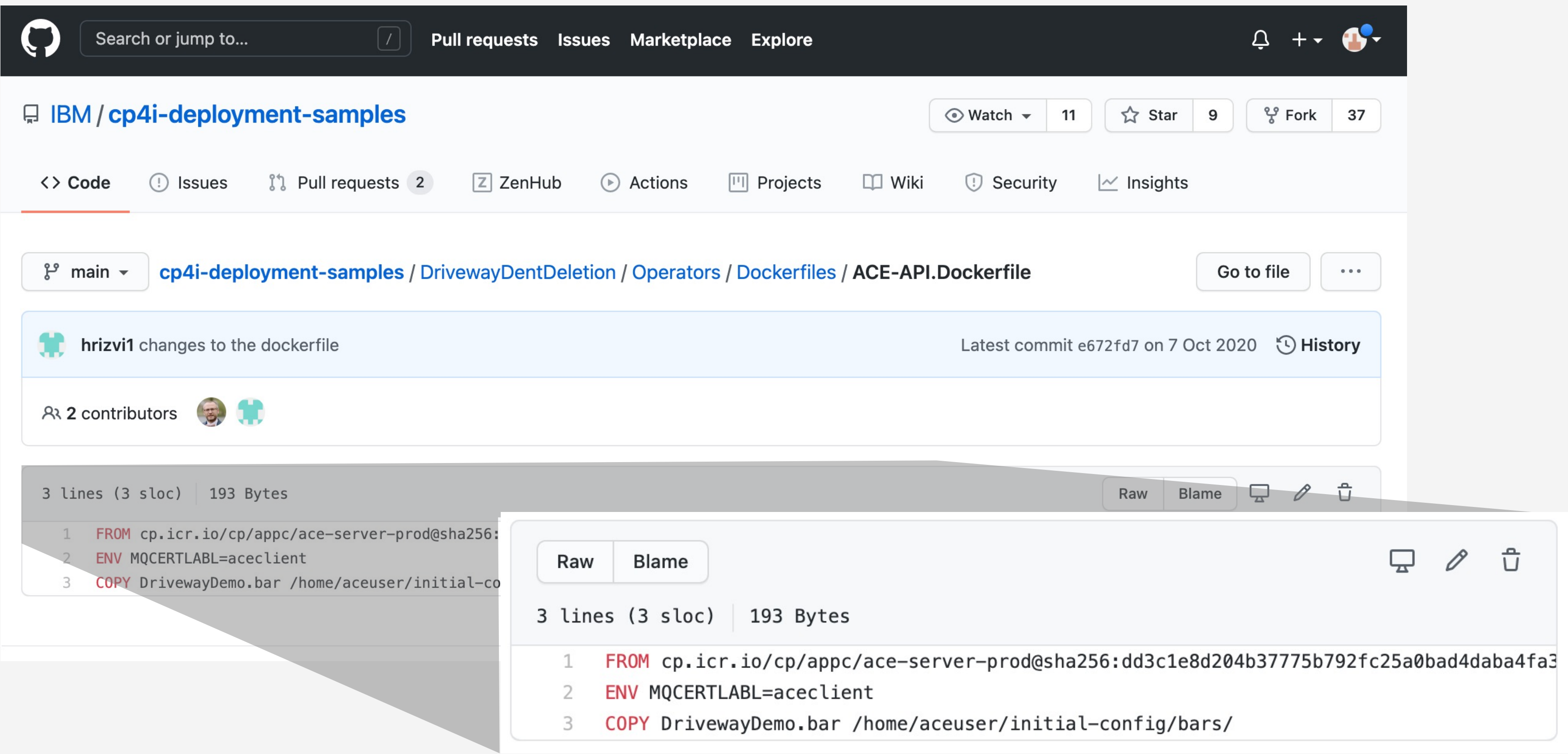

# How do I deploy my workload with Cloud Pak for Integration?

### Install and update App Connect with Operators An 'AppStore'-like experience

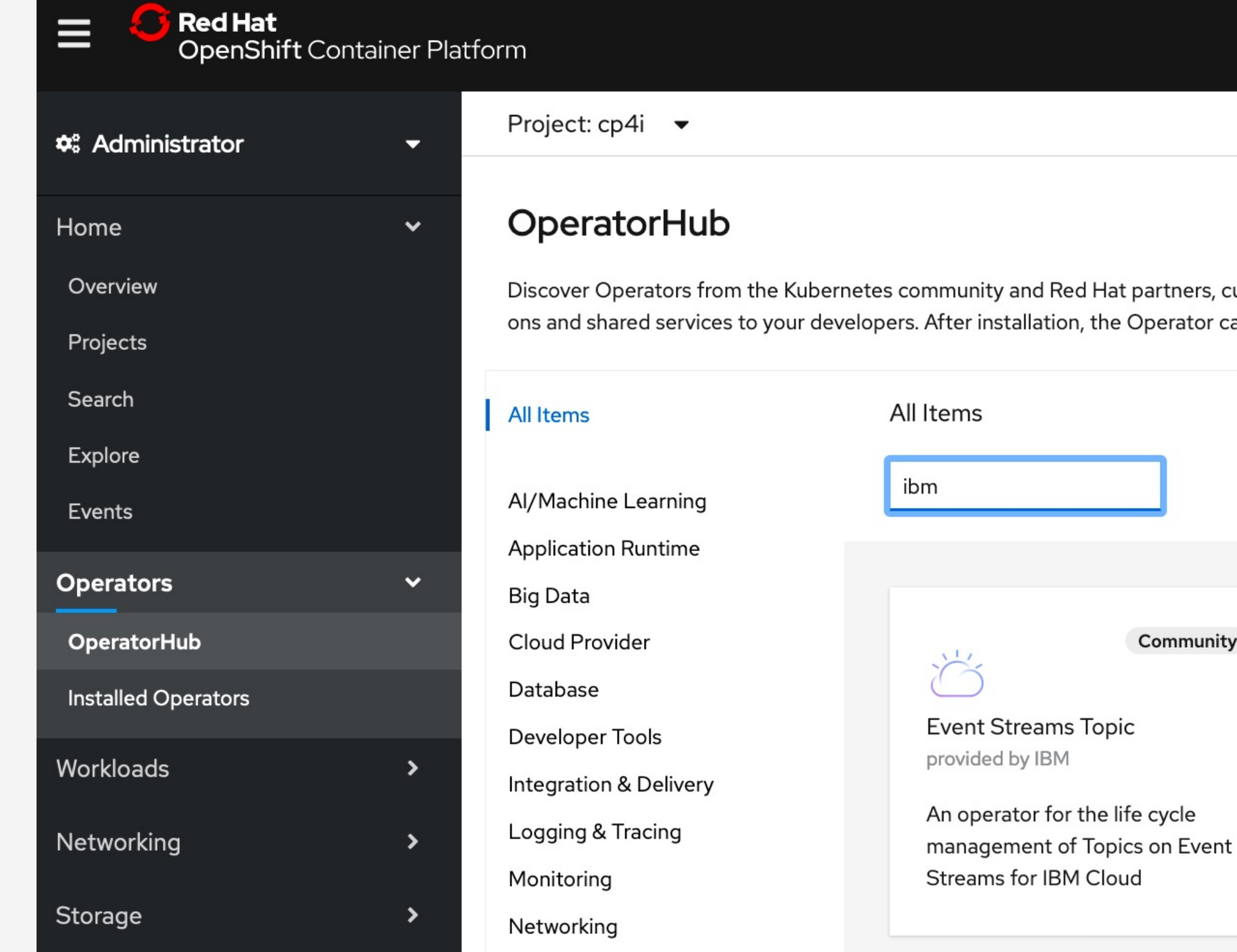

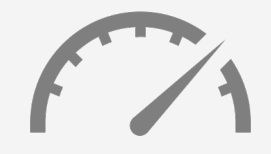

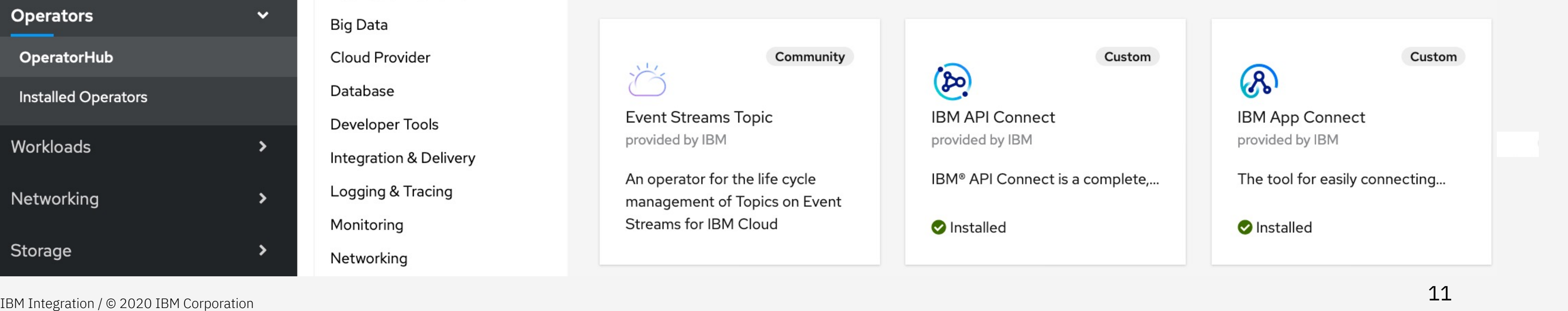

Easy to deploy and manage

m

urated by Red Hat. You can purchase commercial software through Red Hat Marketplace a. You ca apabilities will appear in the Developer Catalog providing a self-service experience.

### App Connect Operators – resource types Simplified, consistent Kubernetes native configuration

#### Easy to deploy and manage

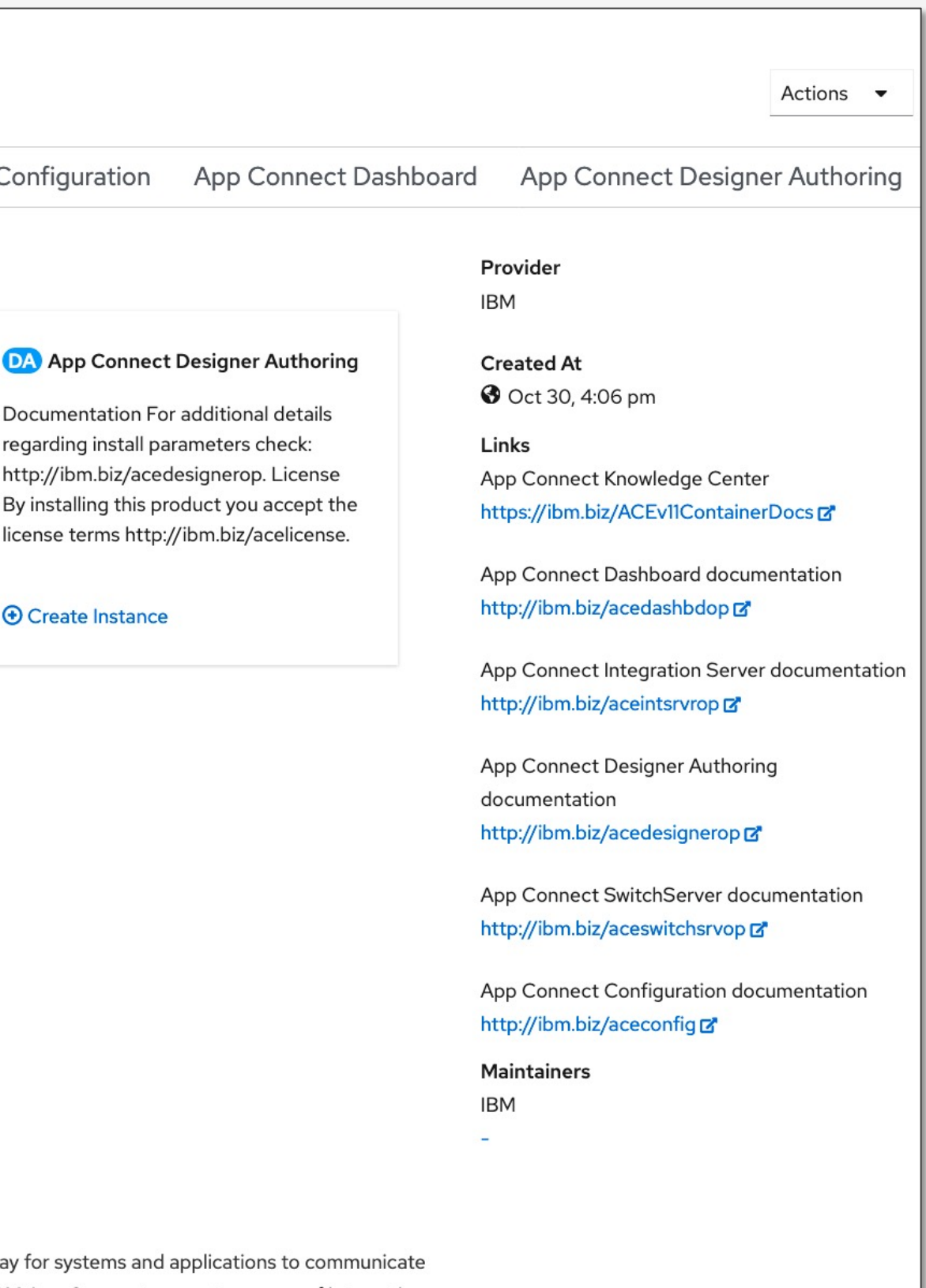

- $\checkmark$  When you install the App Connect Operator, the App Connect components are provided as APIs that can be used to create instances.
- $\checkmark$  The Operator for Apache CouchDB, IBM Common Service Operator, and Operand Deployment Lifecycle Manager are also automatically installed as dependencies.

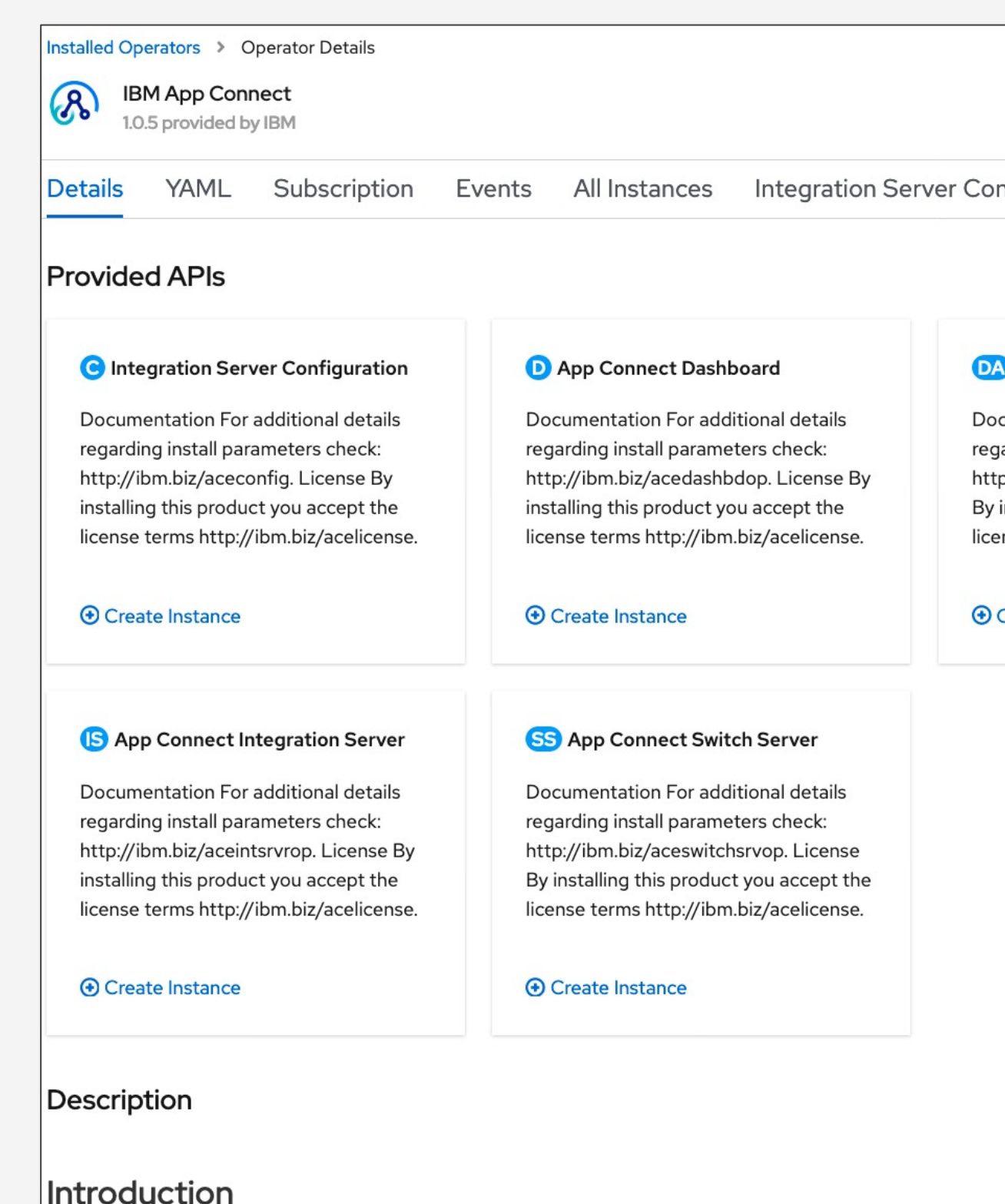

IBM® App Connect is a market-leading lightweight enterprise integration engine that offers a fast, simple wa with each other. As a result, it can help you achieve business value, reduce IT complexity, and save money. IBM App Connect supports a range of integration choices, skills, and interfaces to optimize the value of existing technology investments.

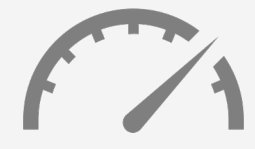

Key Benefits of App Connect Operators

*Easy to access* – Images are distributed through the IBM Entitled Registry.

*Easy to install* – You can install IBM App Connect operator directly from Openshift Operator Hub Catalog supporting airgap(disconnected) install.

*Easy to manage* – Integration resources acting just like the built-in, native Kubernetes objects

*Easy to update* – Updates and patches delivered automatically.

*Secure (yet easy to configure)* – Integration containers will run under default OpenShift "restricted" security configuration

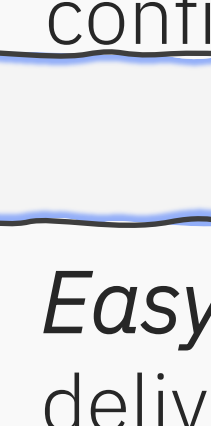

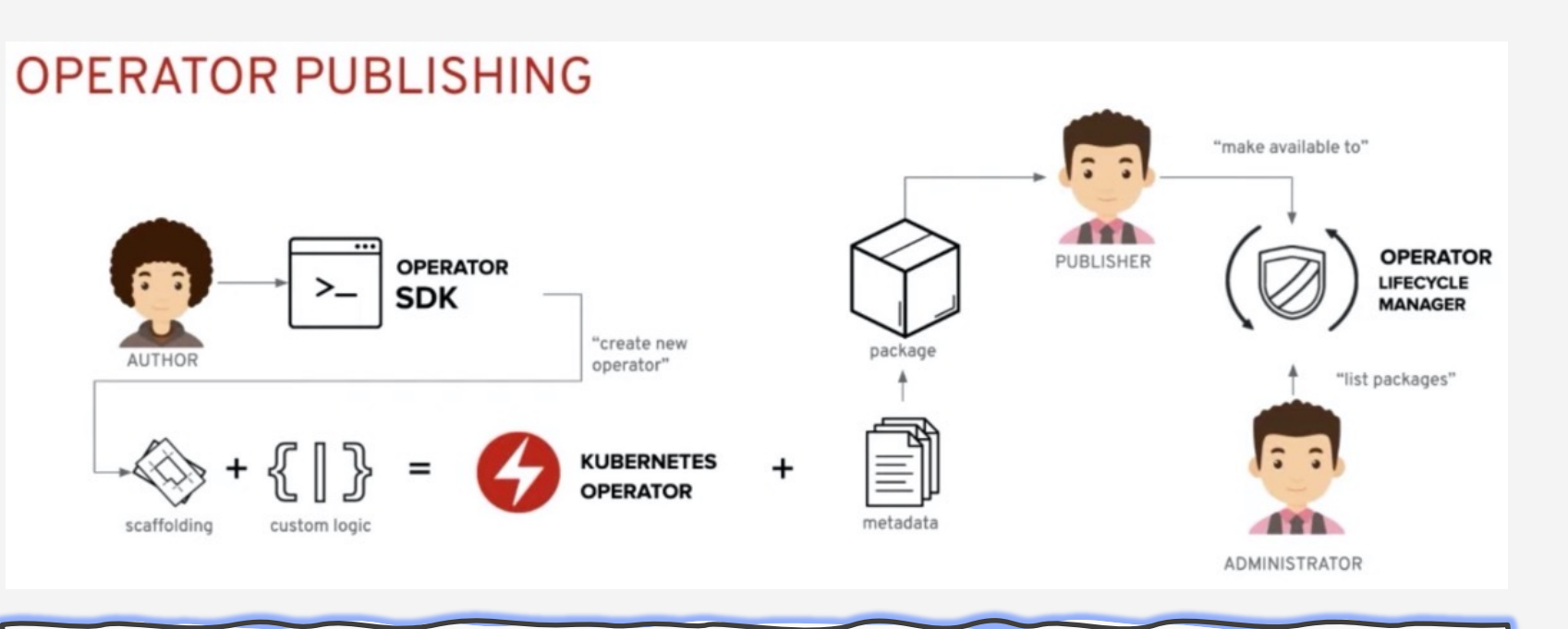

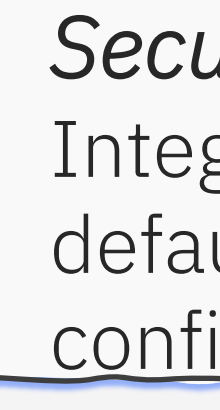

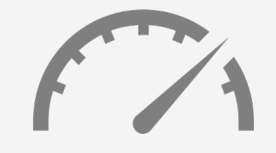

### App Connect Dashboard Hosts production workloads and supports storage and management of BAR files.

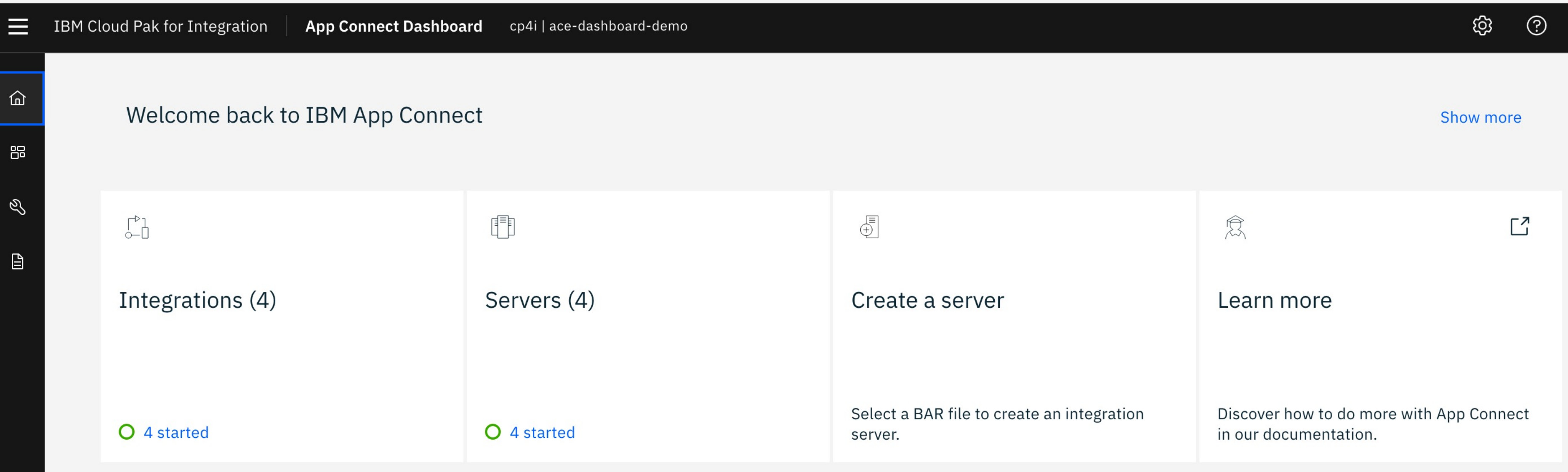

Easy to deploy and manage

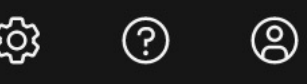

Easy to deploy and manage

### Deployment journey via App Connect Dashboard Select your integration type 1

IBM Cloud Pak for Integration

**App Connect Dashboard** cp4i | ace-dashboard-demo

**Back to Dashboard** 

 $\equiv$ 

仚

器

 $\mathscr{Q}$ 

 $\boxed{\exists}$ 

### Create an App Connect Integration Server

For more help with instance creation check the readme  $\mathbb{Z}^n$ 

 $\bullet$  Type

 $\bigcirc$  Integrations

 $\bigcirc$  Configuration  $\bigcirc$  Server

Select the type of integration you would like to run

**Toolkit integration** 

Deploy an integration that was created with App Connect Toolkit that uses multiple replicas to increase resilience and availability

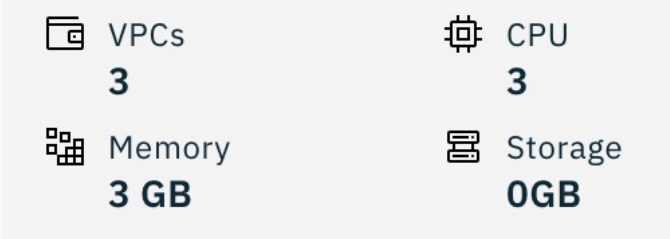

#### Designer integration

Deploy an integration that was authored in App Connect Designer, or created as a hybrid by using both Designer and the toolkit that uses multiple replicas to increase resilience and availability

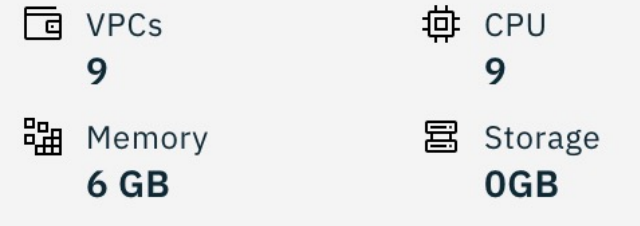

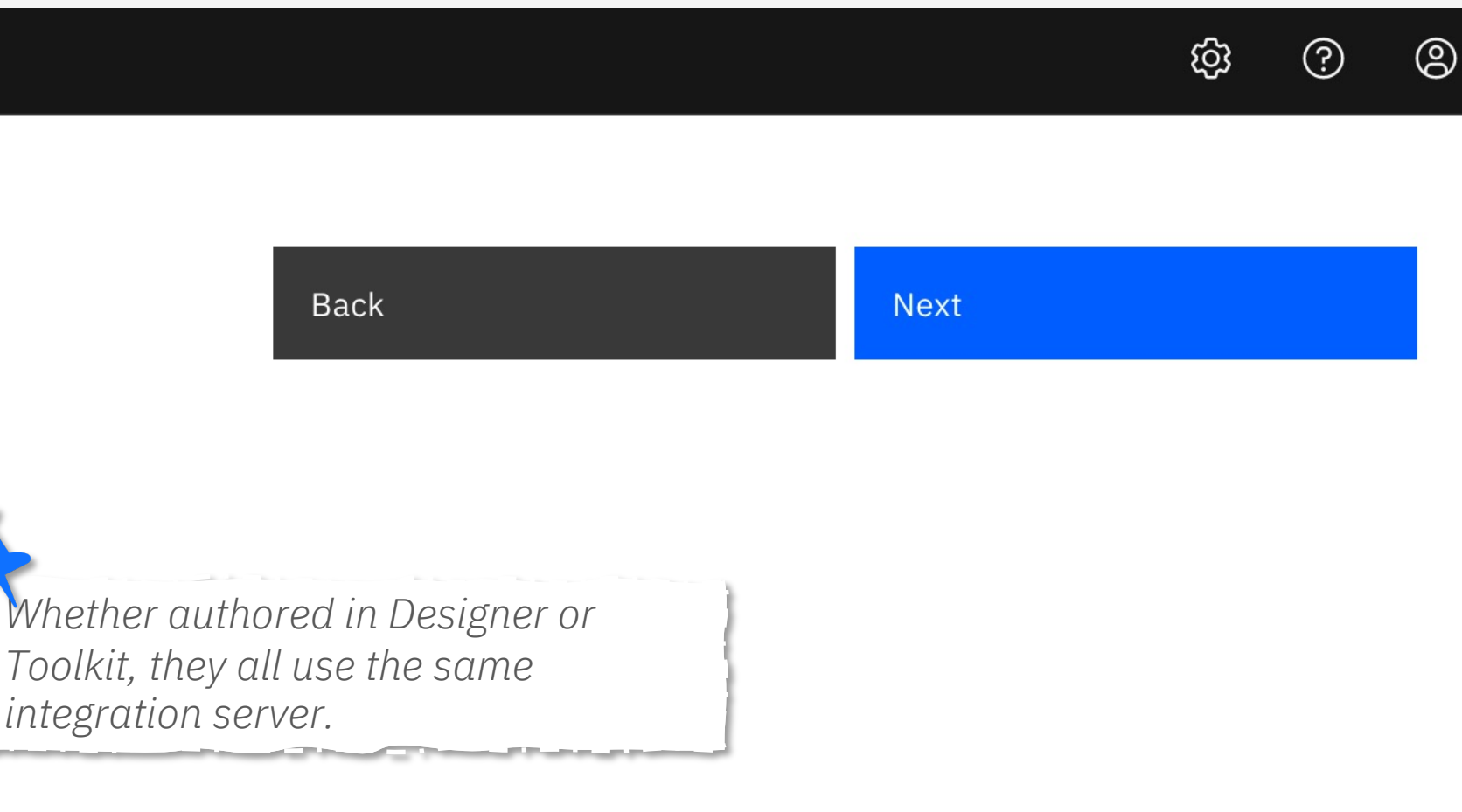

*integration server.* 

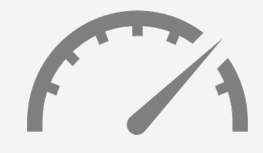

### Deployment journey via App Connect Dashboard Select your BAR file 2

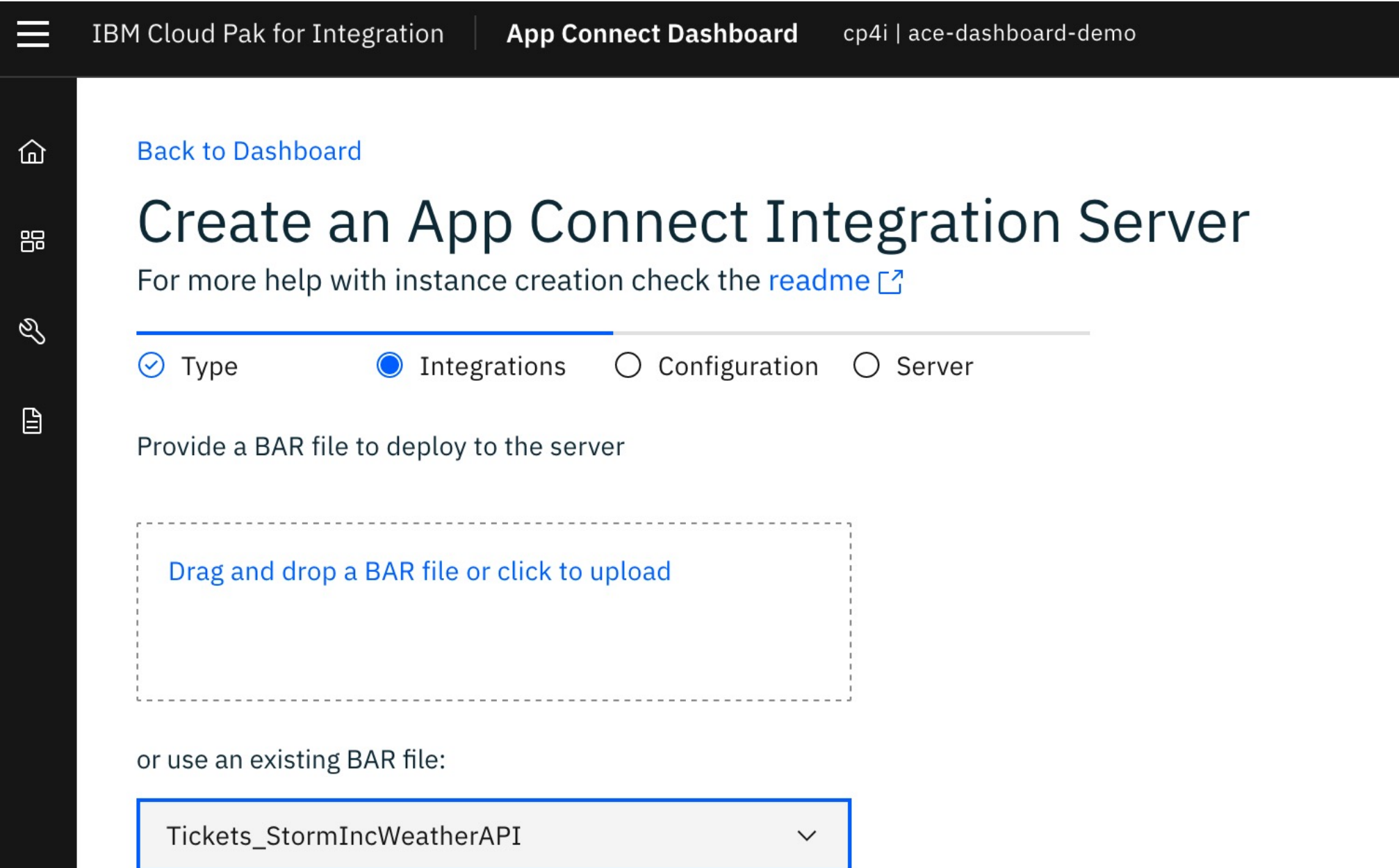

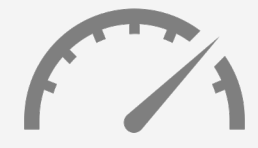

Easy to deploy and manage

 $\circledS$  $\odot$ ශ

**Back** 

**Next** 

# shboard

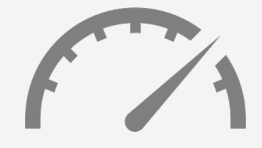

Easy to deploy and manage

ශ

 $\odot$ 

 $\circledS$ 

#### es Secrets and manage pe configurations

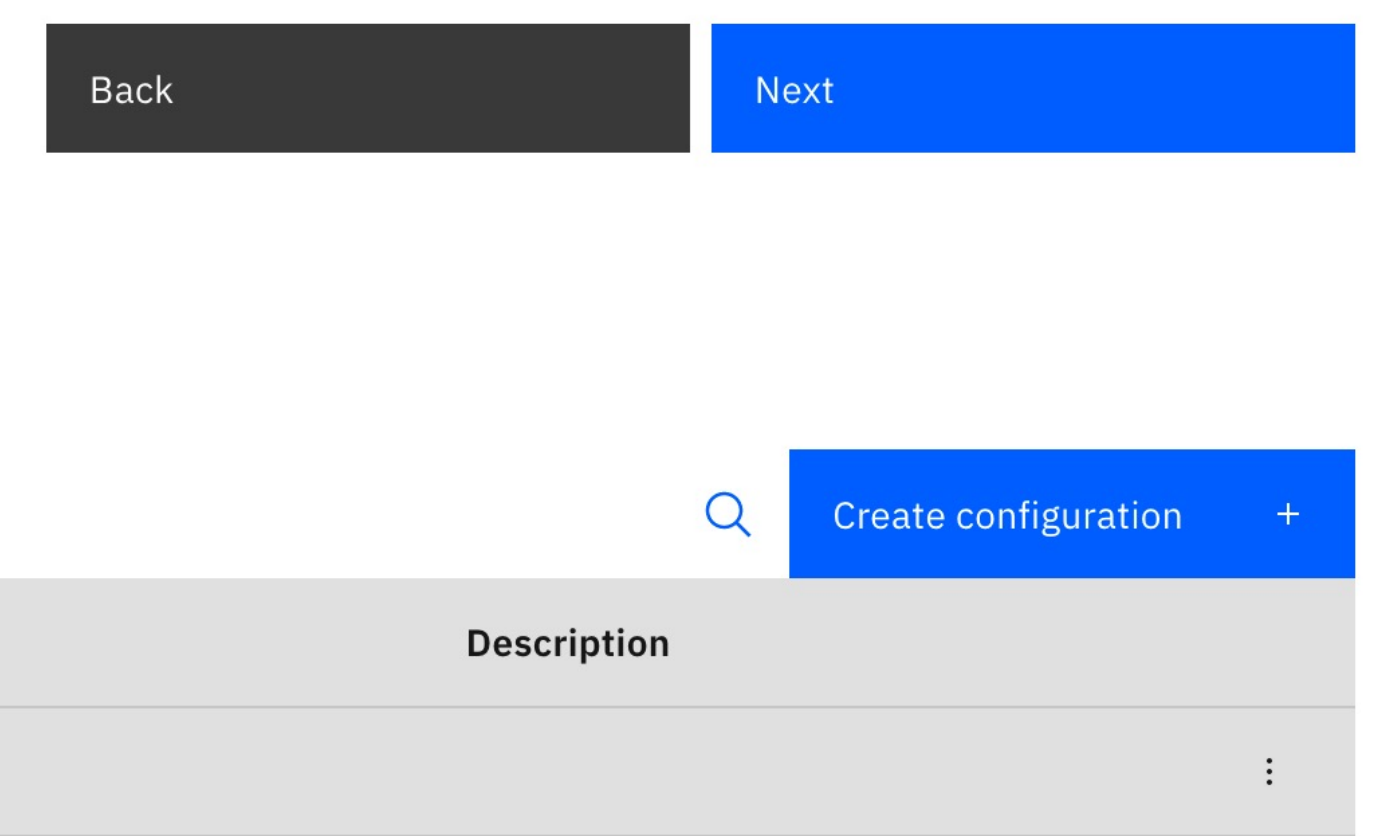

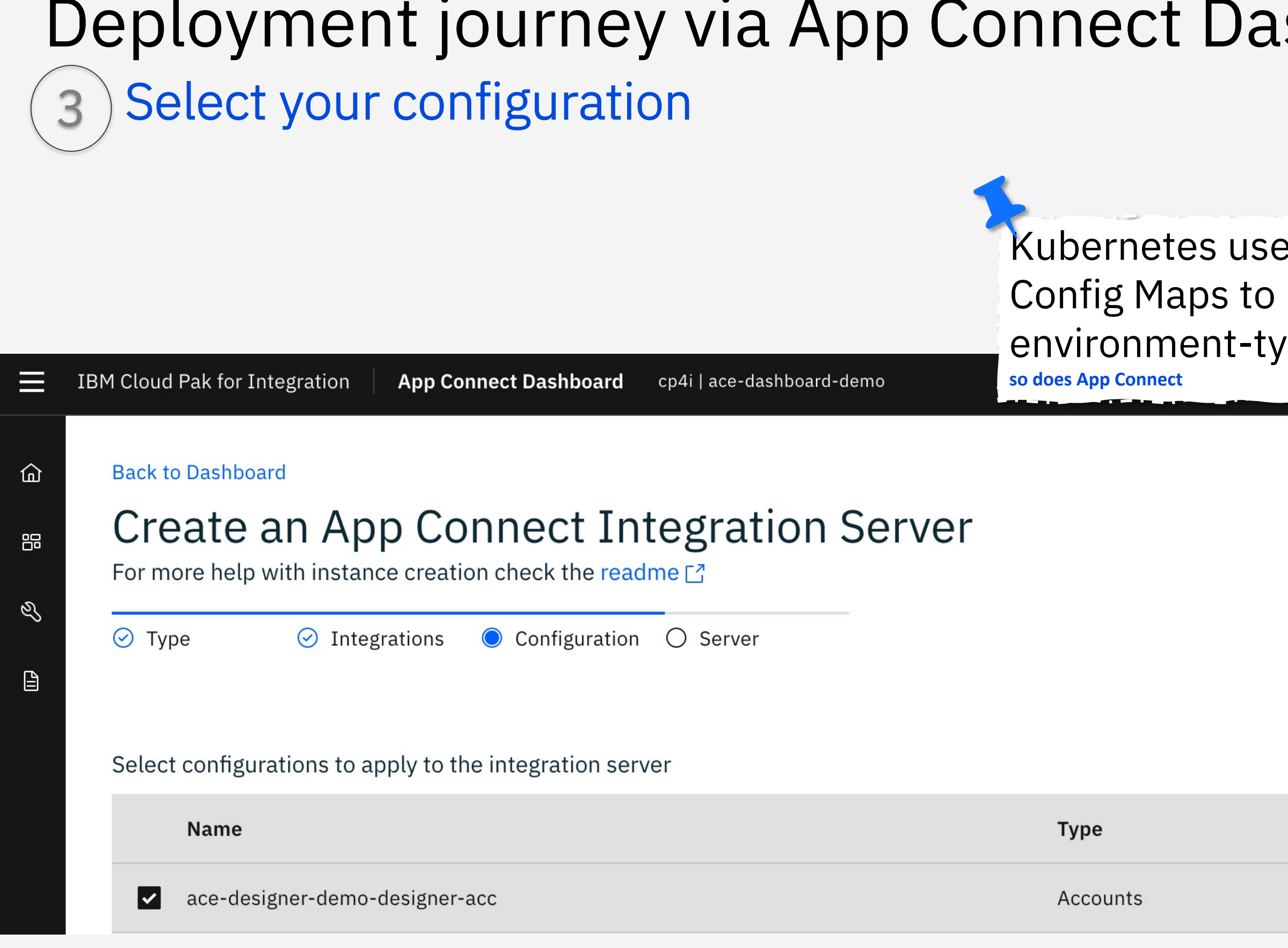

# How do I manage configurations?

Easy to deploy and manage

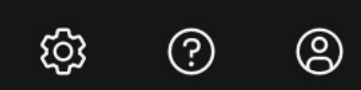

### Create configuration  $\times$ **Configuration content contains secrets!** You won't be able to retrieve the content of this configuration after it's created, so you might want to copy and save the content of the Code view for future use. *App Connect connectors use configurations to store credentials, targets etc*  $\overline{\mathbb{F}}$ Code Form 面  $\checkmark$

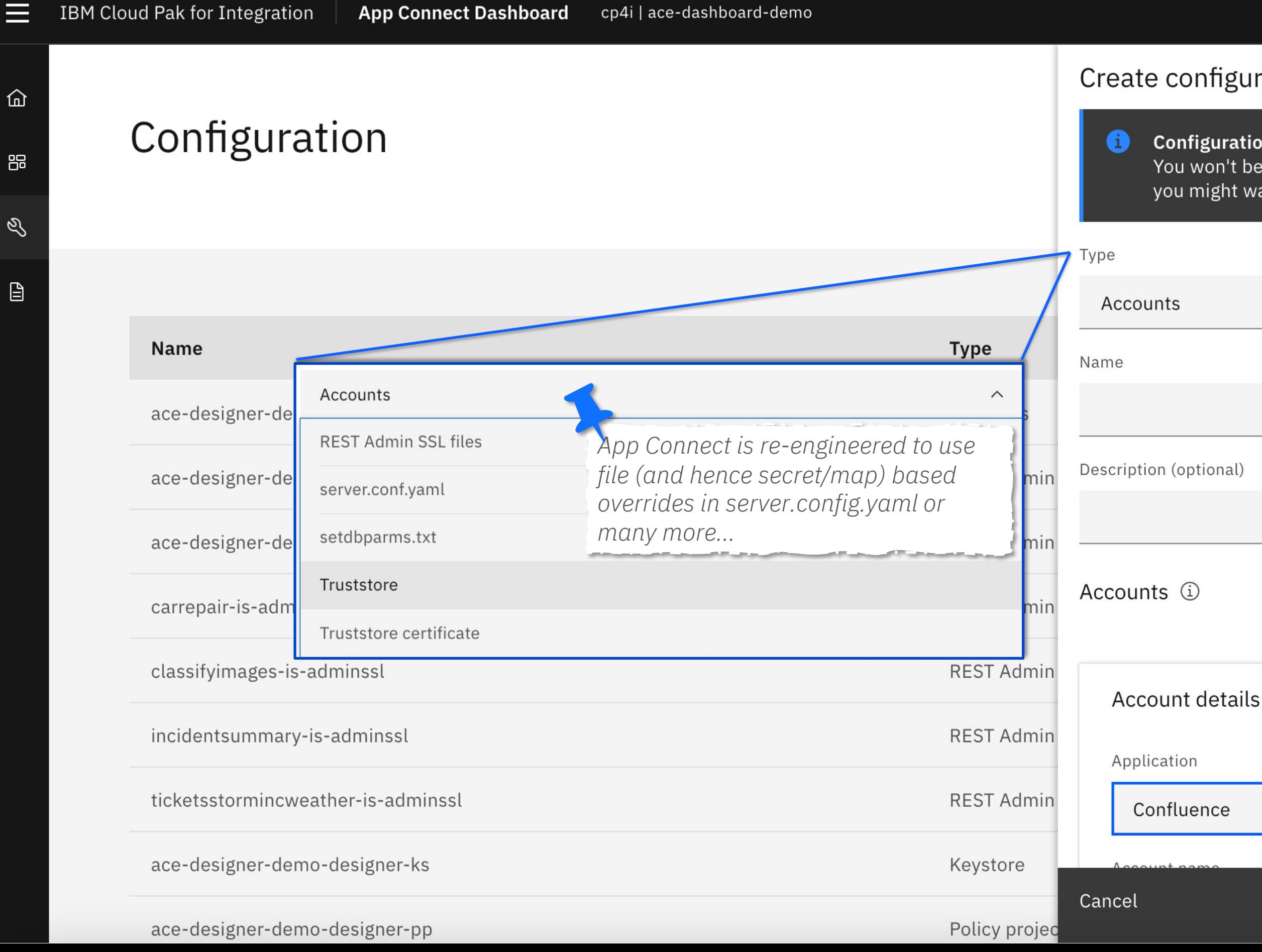

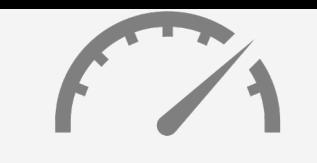

### Deployment journey via App Connect Dashboard 4) Configuration your integration server

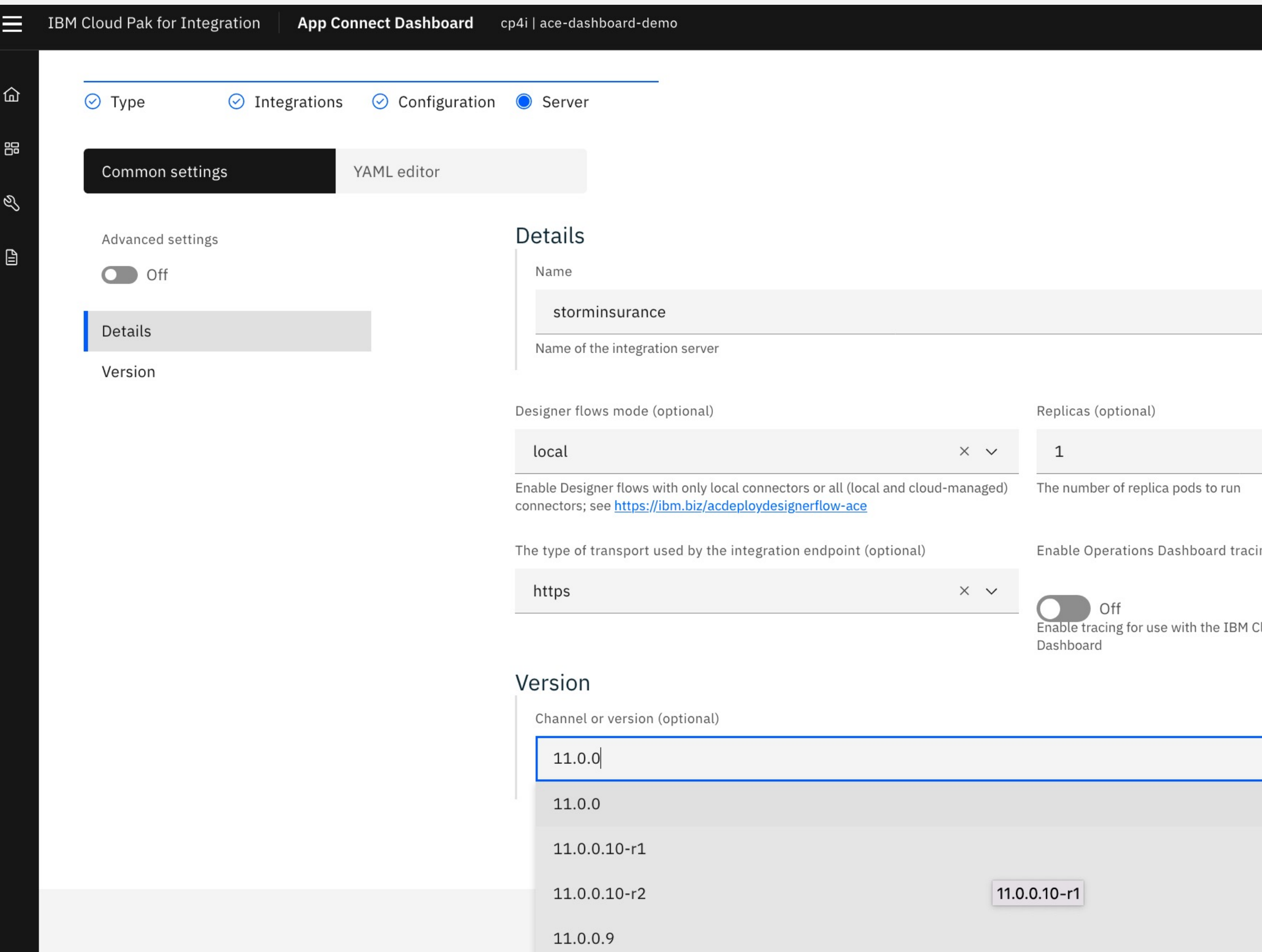

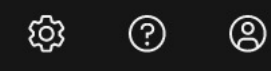

 $\hat{\mathbf{v}}$ 

ing (optional)

loud Pak for Integration Operations

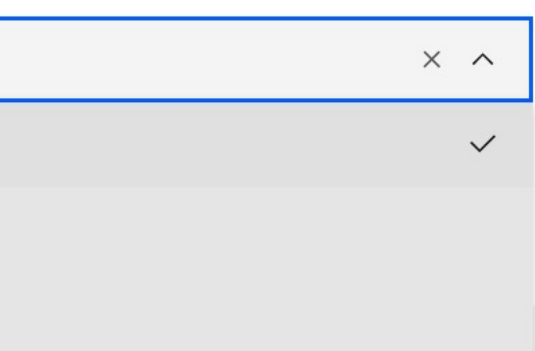

### **Deployment journey via App Connect Dashboard DONE!** Integration server is created for you and with all the necessary Kubernetes resources Deployments > Deployment Details

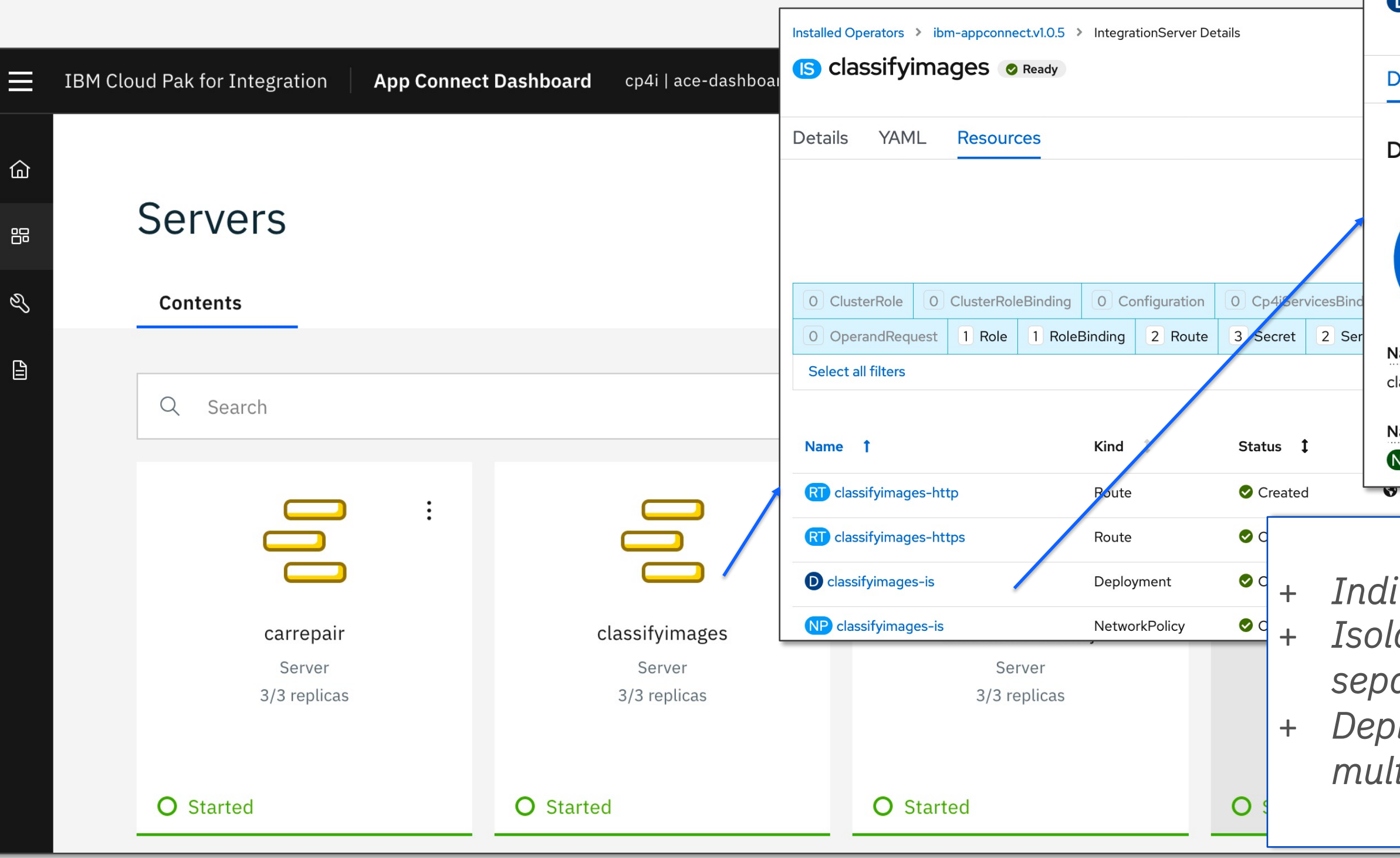

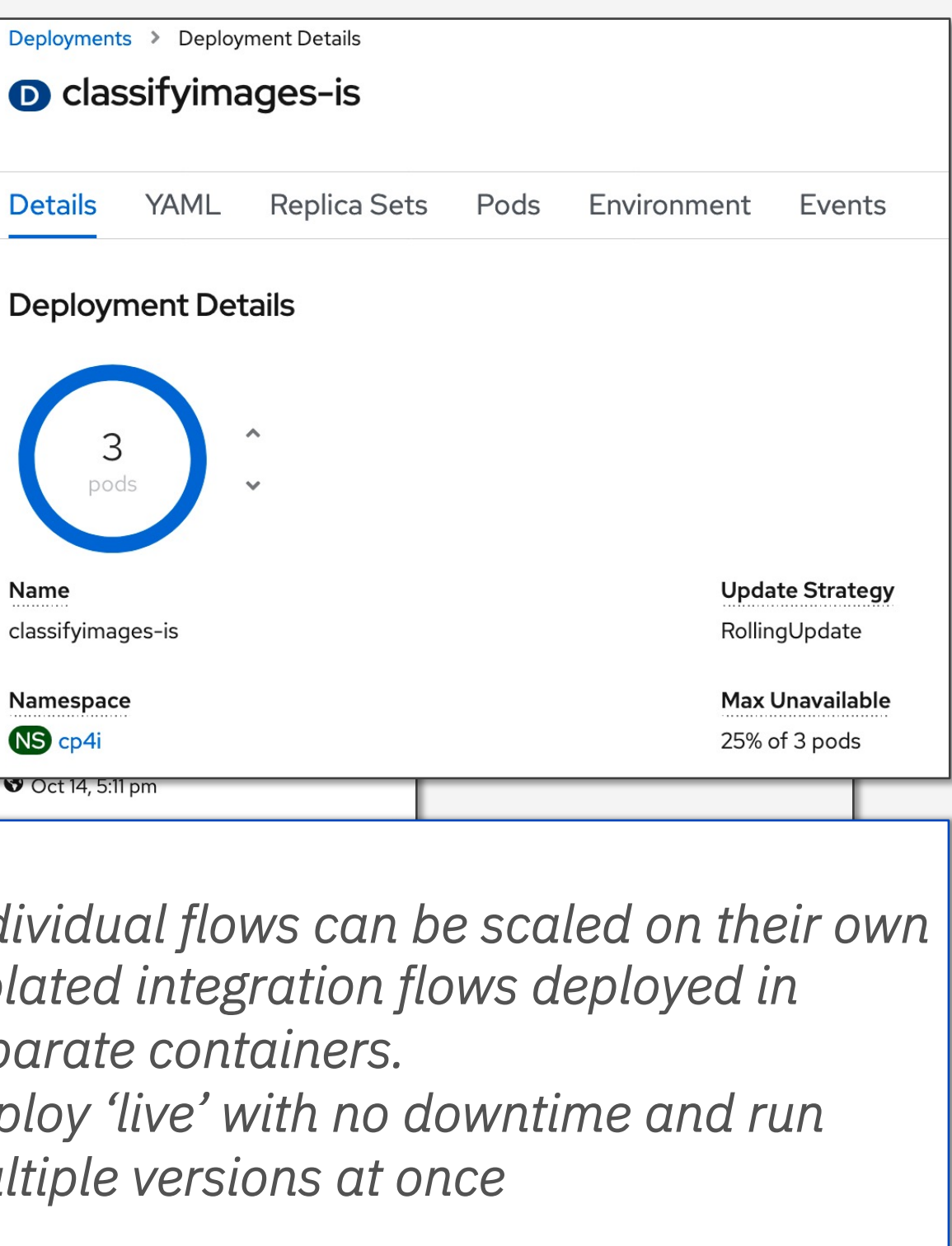

# Update your BAR files on a rolling basis

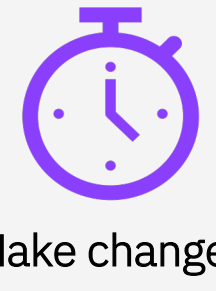

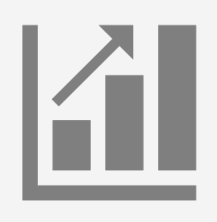

- $\checkmark$  replace an existing BAR file with an updated file of the same name.
- $\checkmark$  any integration servers that are using that BAR file are restarted on a rolling basis to ensure that at least one replica is always running.

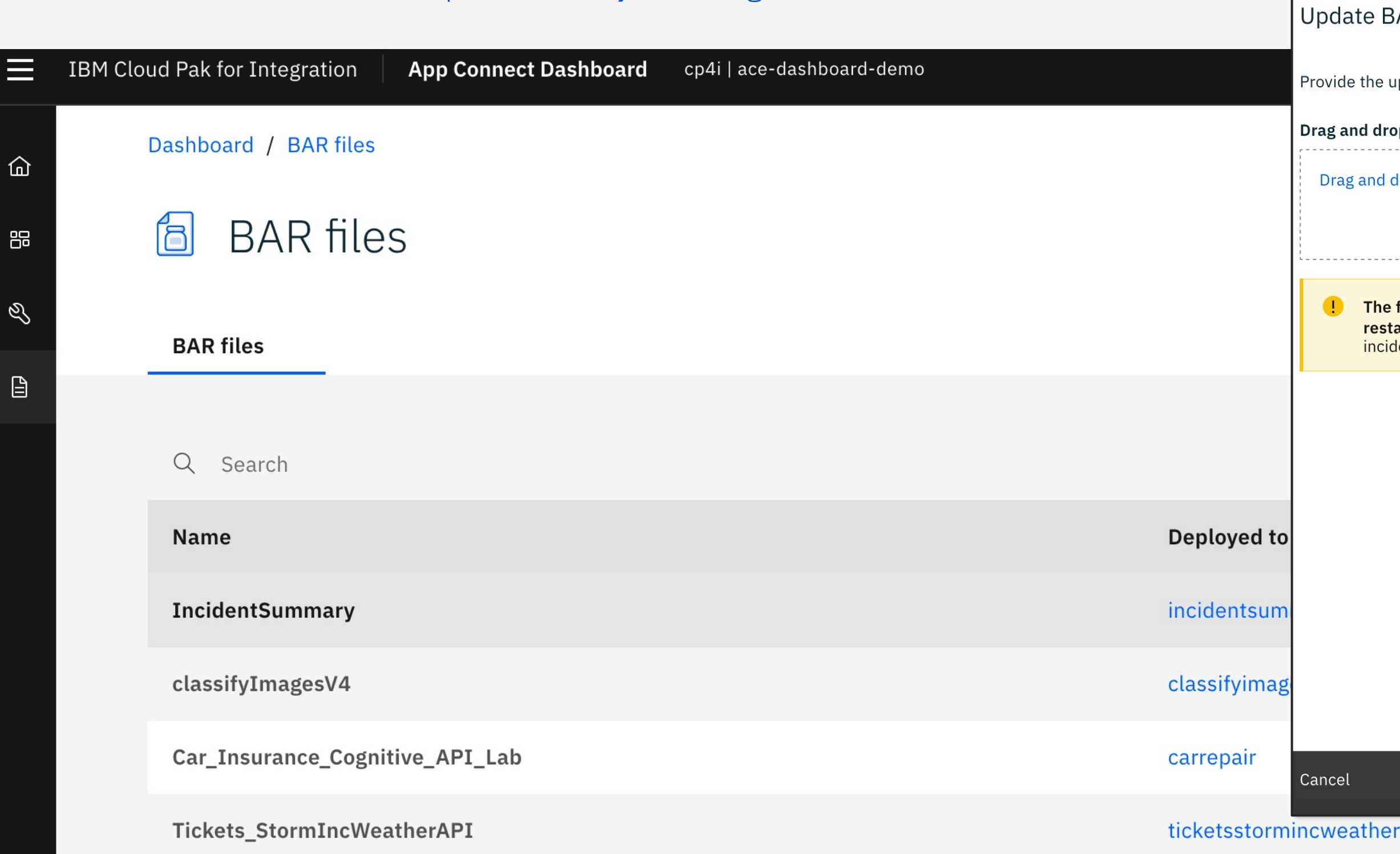

Make changes quickly

Scalability and resilience

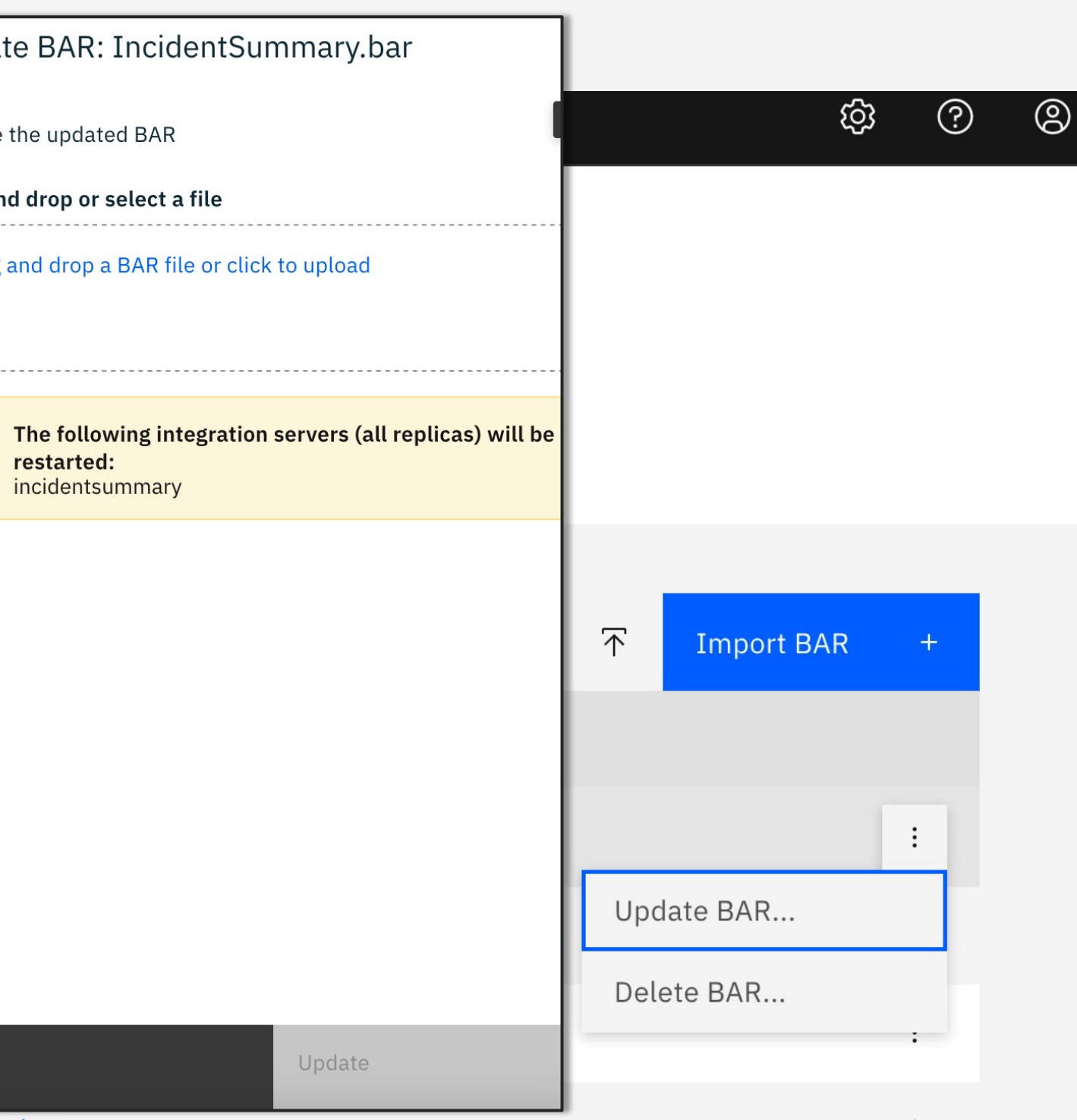

How can I deploy my workload with Cloud Pak for Integration via command line?

# OpenShift Build Approach

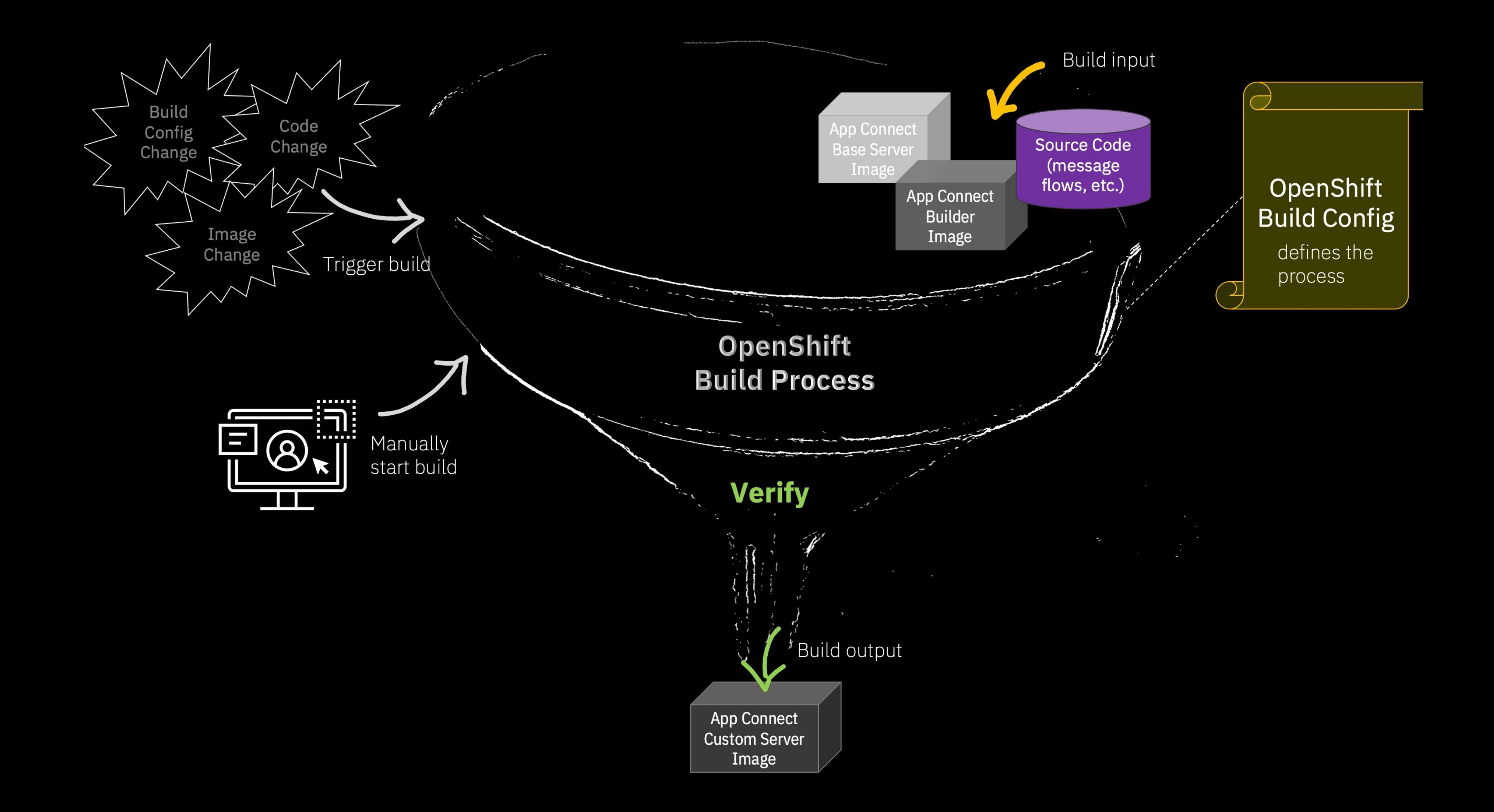

### Build the image on OpenShift

```
apiVersion: build.openshift.io/v1
kind: BuildConfig
metadata:
 name: acebuildconfig
spec:
 source:
   git:
     uri: "https://mycompany.com/ace/amazing-
config"
 strategy:
   type: Docker
   dockerStrategy:
     from:
       kind: "DockerImage"
        name: "cp.icr.io/cp/appc/ace-server-
prod@sha256:04bc376391a00ff1923d9122f93911b0f8e9
700c7dda132f24676e383c0283cc"
     pullSecret:
        name: ibm-entitlement-key
 output:
   to:
     kind: ImageStreamTag
     name: 'my-amazing-custom-ace-image:latest-
amd64'
```
\$ oc apply –f acebuildconfig.yaml \$ oc start-build acebuildconfig

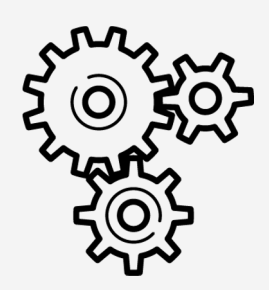

### Deploy the image on OpenShift

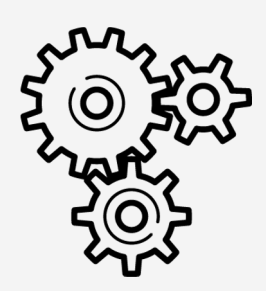

```
apiVersion: appconnect.ibm.com/v1beta1
kind: IntegrationServer
metadata:
 name: my-amazing-integration-server
spec:
 version: 11.0.0
 pod:
  containers:
    runtime:
     image: image-registry.openshift-image-
registry.svc:5000/my-project/my-amazing-custom-
ace-image:latest-amd64. 
    license:
      accept: true
      license: L-APEH-BSVCHU
      use: CloudPakForIntegrationNonProduction
    barURL: ''
    designerFlowsOperationMode: disabled
    service: 
  endpointType: http
useCommonServices: false
replicas: 1
```
#### \$ oc apply –f myamazingintegserver.yaml

- $\checkmark$  Rapid integration development with built-in Test and Debug of API assembly
- $\checkmark$  Automated API testing and monitoring designed for developers and teams
- $\checkmark$  Integrate into CI/CD for automation using Jenkins , Tekton or similar technologies
- $\checkmark$  Rich dashboards & test reports to provide granular insights and easy diagnosis of any errors

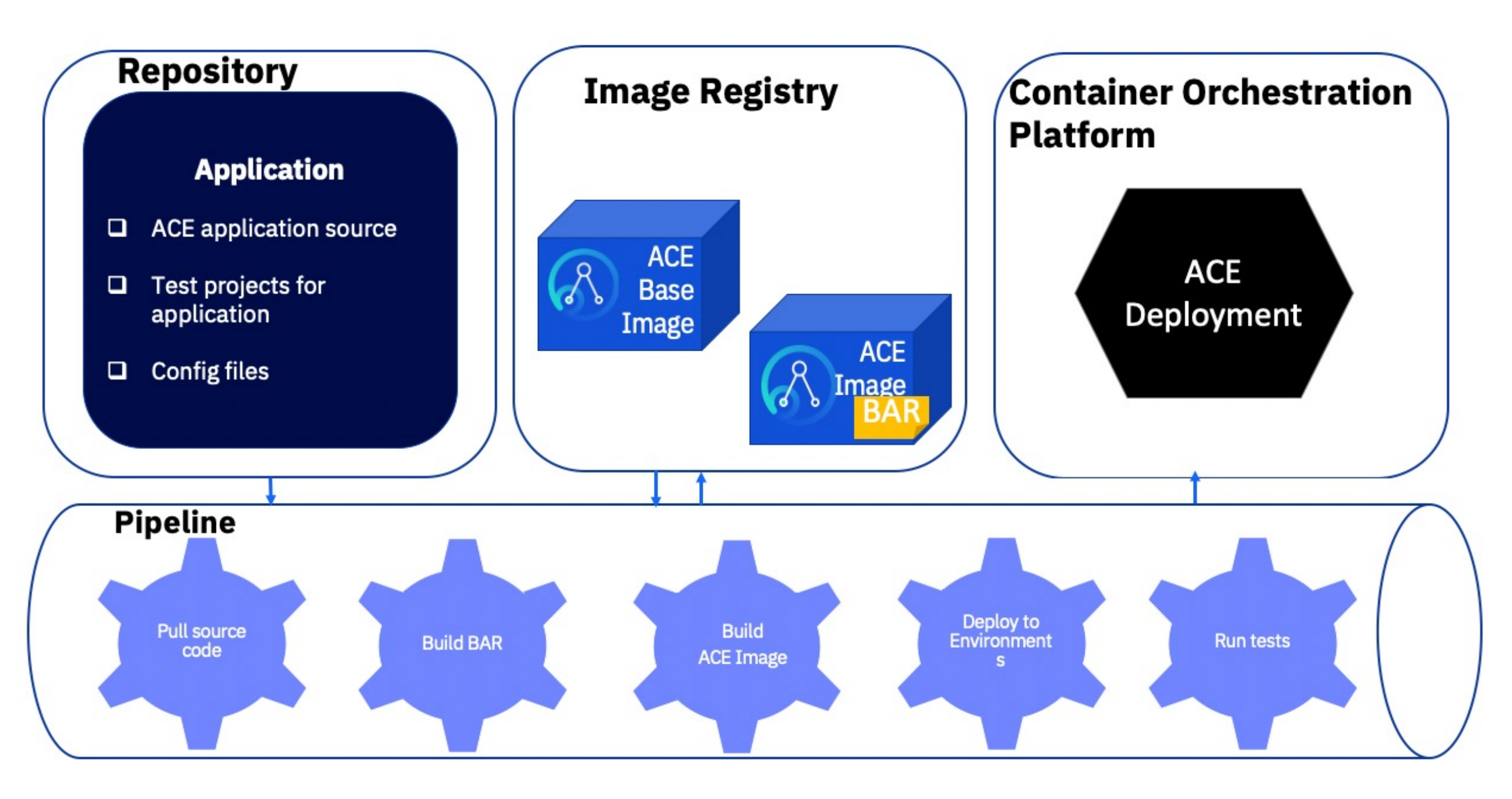

### How about CI/CD pipeline to deploy integration solutions

Technology-agnostic approach focused on common CI/CD patterns via flexible operational tools

# What about Deploying Something more Complex?

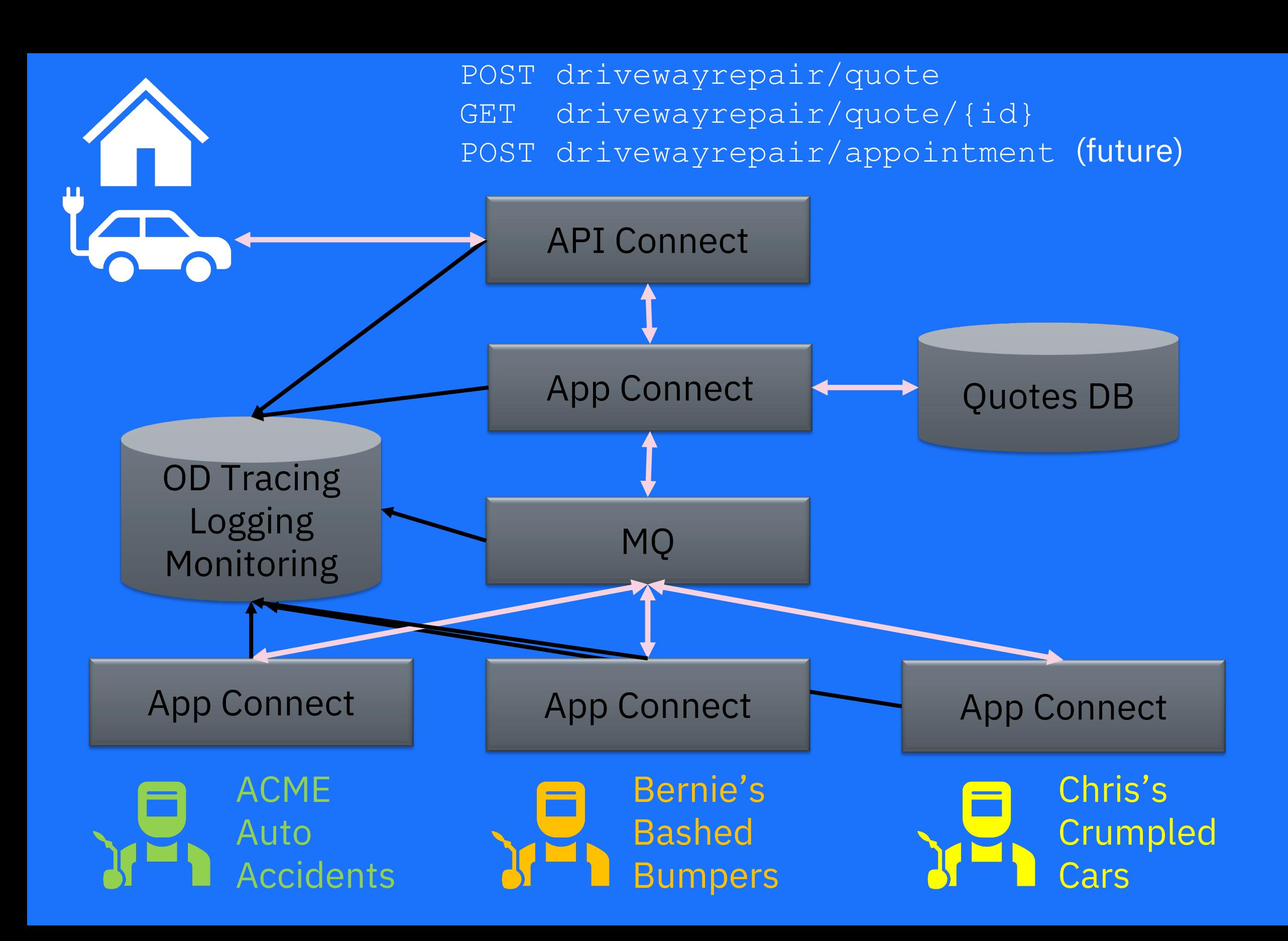

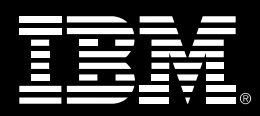

### API / Calls Tracing Data

#### "Scatter gather pattern"

#### Or "Compare the Market/Meerkat" Insurance style:

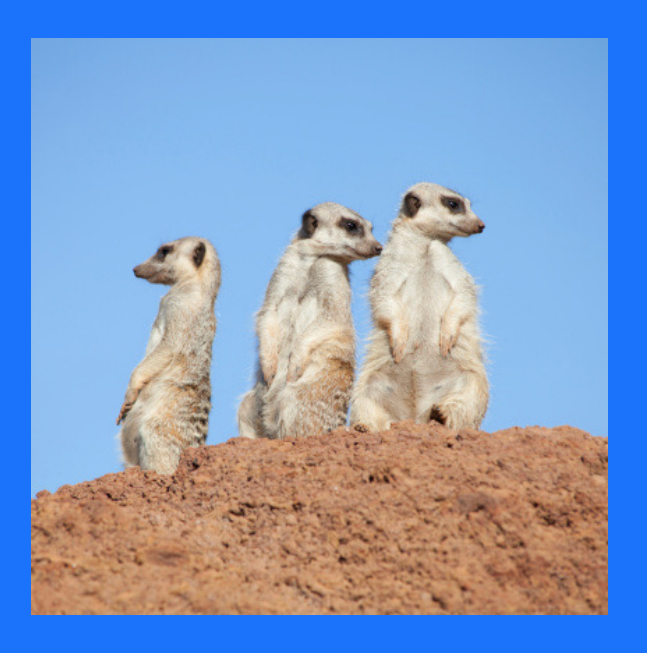

Or Booking flight/hotels– any kind of online competitive marketplace.

### DEMO

Please follow our Community pages and public GitHub repositories

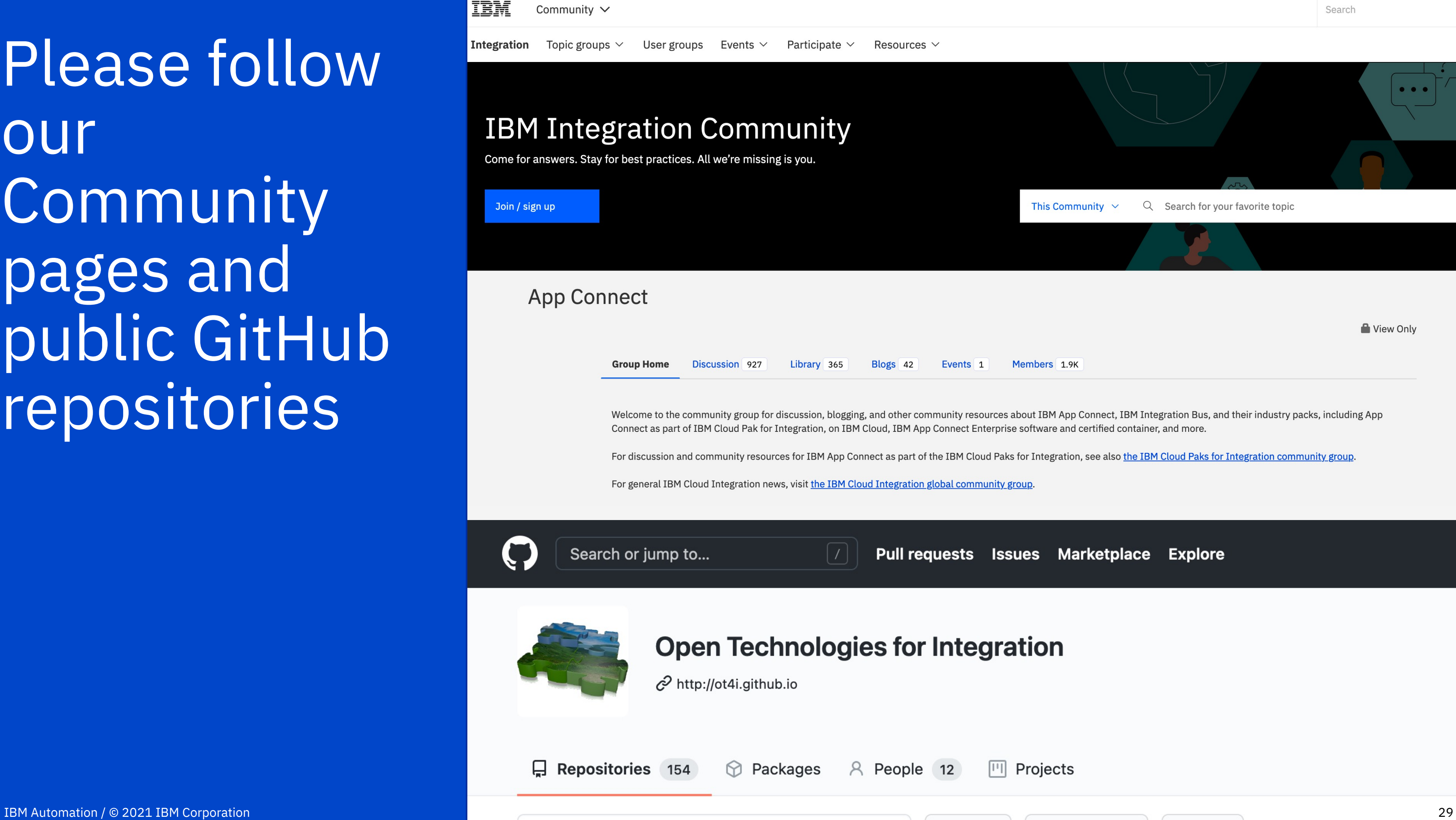

 $Q$  Find a repository...

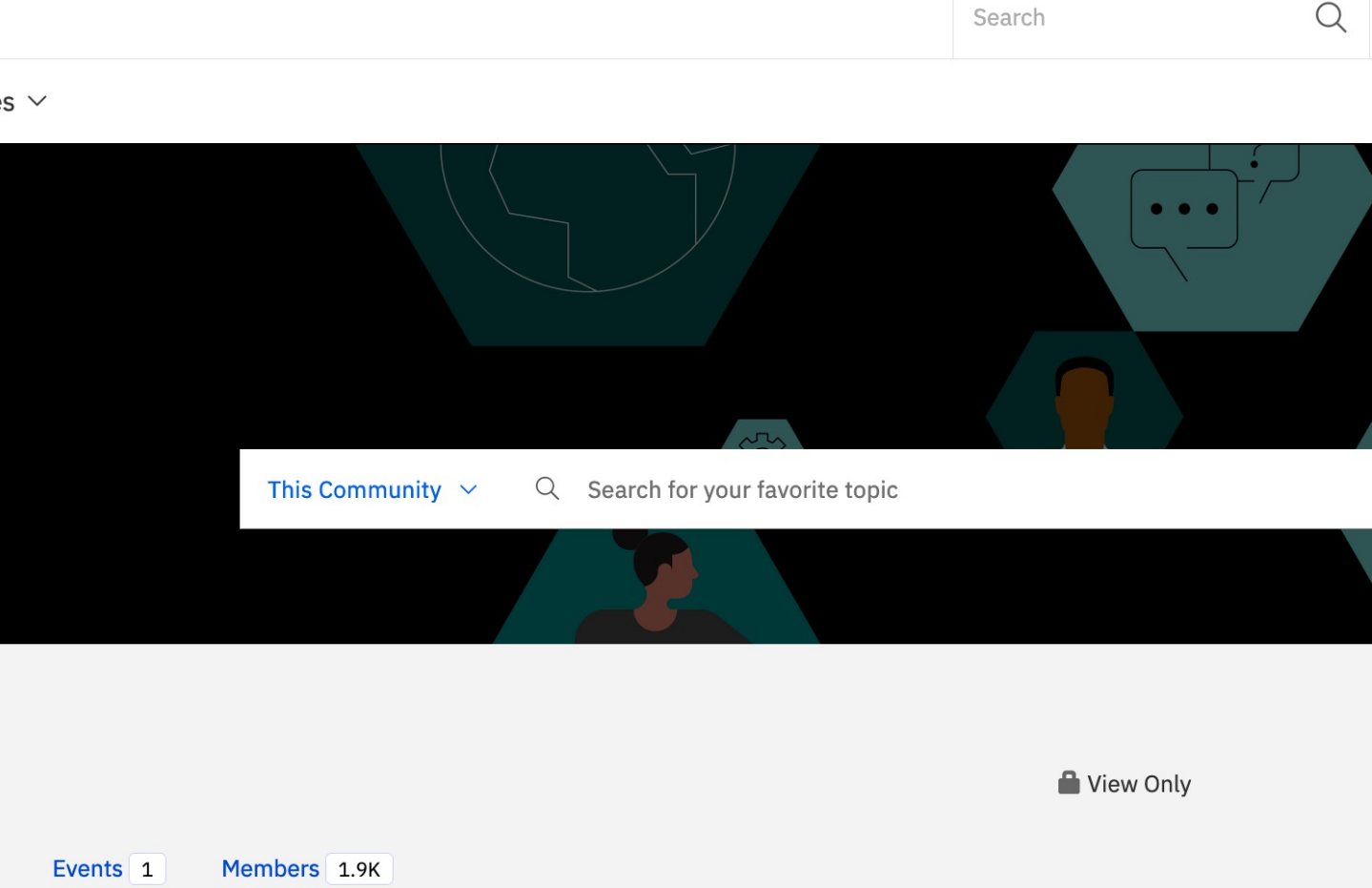

Welcome to the community group for discussion, blogging, and other community resources about IBM App Connect, IBM Integration Bus, and their industry packs, including App

For discussion and community resources for IBM App Connect as part of the IBM Cloud Paks for Integration, see also the IBM Cloud Paks for Integration community group.

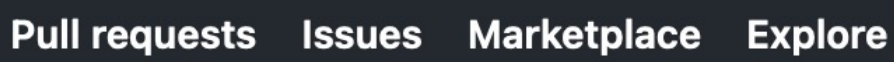

||'|| Projects

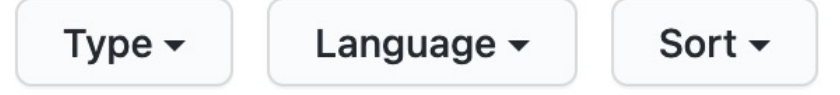

## A vanilla Tekton pipeline

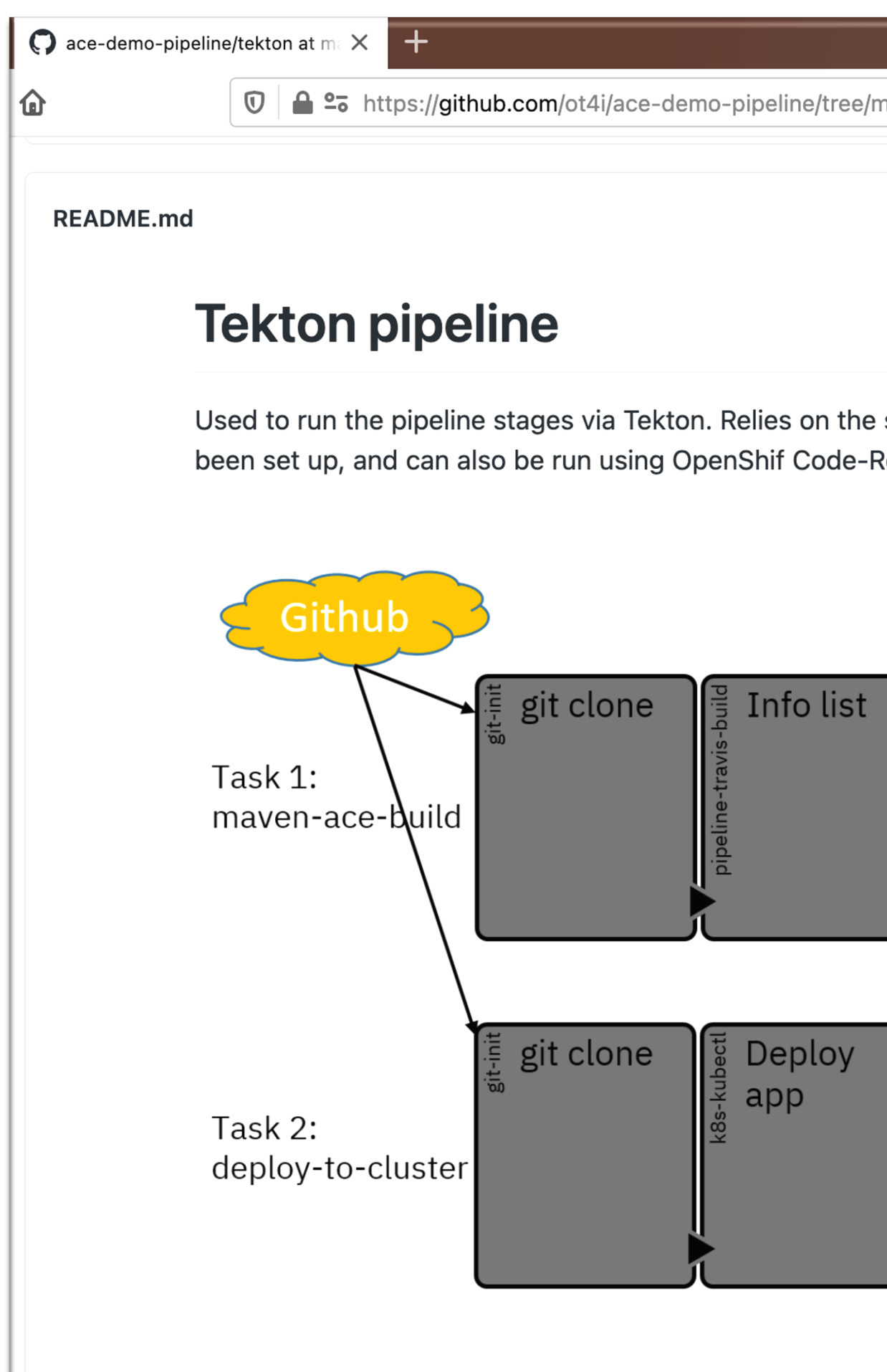

### *More examples?*

*…*

#### **Create your integration** application on OpenShift using Jenkins pipeline

Looking to explore Red Hat OpenShift streamlined CI/CD workflows to run your ACE container natively on Red Hat OpenShift? In this post we show how...

 $\rightarrow$  Continue reading

#### **IBM ACE v11 Continuous Integration-Maven-Jenkins**

How to build an ACE v11 (App Connect Enterprise v11) project and deploy the bar file to target the Integration Server using Maven and Jenkins.

 $\rightarrow$  Continue reading

#### Creating a custom integration node setup on a virtual machine using Chef - IBM Integration Learn how to build a virtual machine that has a custom integration node setup, using

#### **Integration Development to Micro Services Principles on OpenShift - Part 3**

**Introduction Modern platforms, DevOps** tooling and agile approaches have accelerated the rate at which organizations can bring new applications and business function to bare. At...

 $\rightarrow$  Continue reading

#### **Integration Development to Micro Services Principles on OpenShift - Part 2**

**Introduction Modern platforms, DevOps** tooling and agile approaches have accelerated the rate at which organizations can bring new applications and business function to bare. At...

 $\rightarrow$  Continue reading

#### **Integration Development to Micro Services Principles on** OpenShift - Part 1

**Introduction Modern platforms, DevOps** tooling and agile approaches have accelerated the rate at which organizations can bring new applications and business function to bare. At...

 $\rightarrow$  Continue reading

IBM Integration Bus & Chef - Video Tutorial - IBM Integration This video tutorial shows how to install IBM Integration Bus, and then create and configure

#### IIB (v9 & v10) Continuous **Integration-Maven-Jenkins**

In this article I will explain how to build an IIB (IBM Integration Bus v9 & v10) project and deploy the bar file to target...

 $\rightarrow$  Continue reading

#### An approach to build DevOps pipeline for ACE on Cloud Pak for Integration

We had published a recipe in developerWorks to automate the build and deployment of ACE projects on Cloud Pak for Integration. In this blog, we...

 $\rightarrow$  Continue reading

# Thank you

Ulas Cubuk Technical Offering Manager

ucubuk3@uk.ibm.com

—

© Copyright IBM Corporation 2020. All rights reserved. The information contained in these materials is prov any kind, express or implied. Any statement of direction represents IBM's current intent, is subject to chang and ibm.com are trademarks of IBM Corp., registered in many jurisdictions worldwide. Other product and so IBM trademarks is available at Copyright and trademark information.

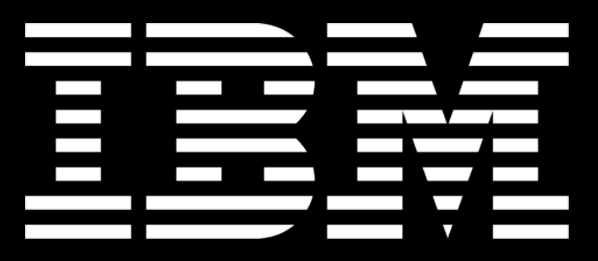